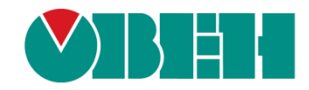

# **CODESYS V3.5**

# **Протокол ОВЕН**

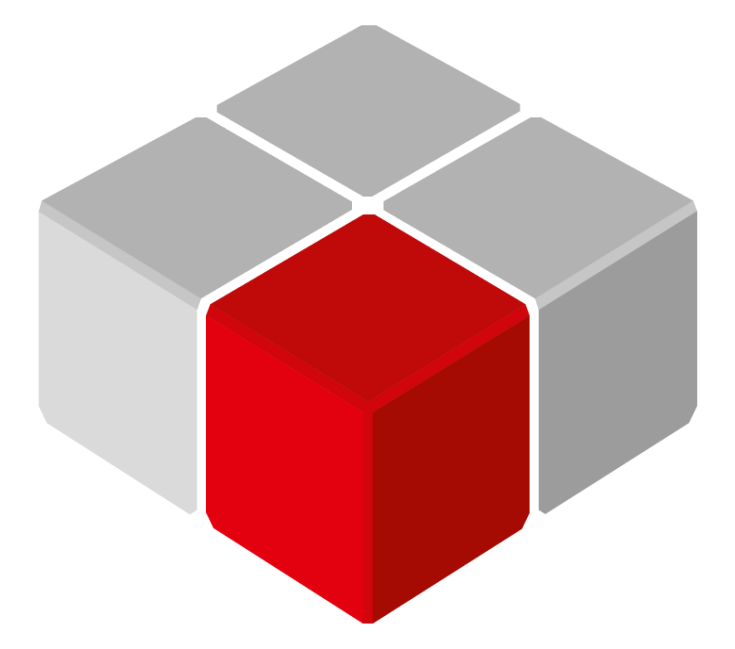

Руководство пользователя

25.02.2020 версия 2.1

## Оглавление

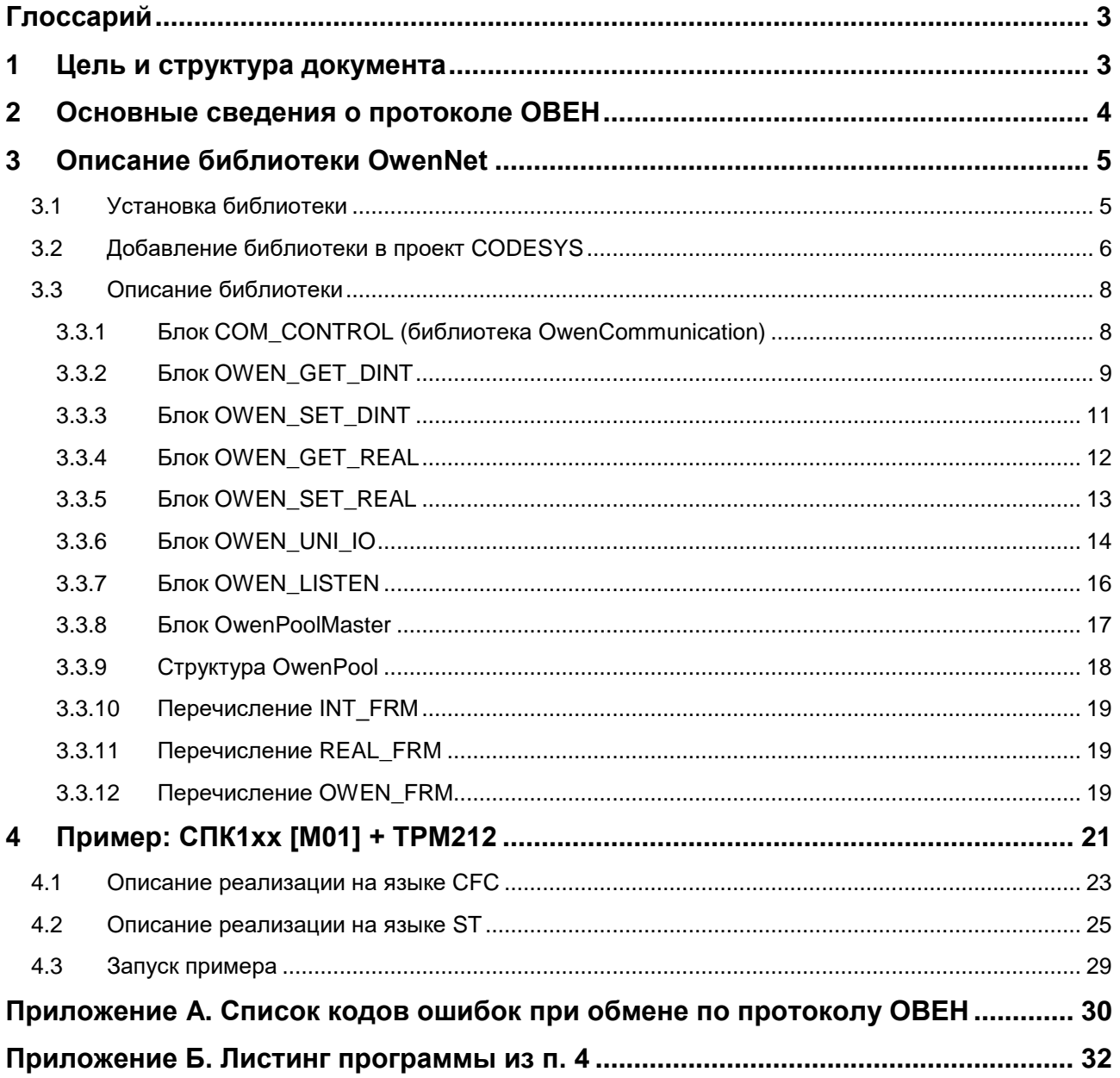

## <span id="page-2-0"></span>**Глоссарий**

**ПЛК** – программируемый логический контроллер. **ФБ** – функциональный блок.

## <span id="page-2-1"></span>**1 Цель и структура документа**

Настоящее руководство описывает настройку обмена данными с использованием протокола **ОВЕН** для контроллеров ОВЕН, программируемых в среде **CODESYS V3.5**. Руководство предназначено для пользователей, которые обладают базовыми навыками работы с **CODESYS** и ПЛК, поэтому общие вопросы (например, создание и загрузка проектов) в данном документе не рассматриваются. Основная информация приведена в документах **CODESYS V3.5. Первый старт** и **CODESYS V3.5. FAQ**, которые доступны на сайте [ОВЕН](http://www.owen.ua/) в разделе **CODESYS V3/Документация**.

Протокол **ОВЕН** поддерживается такими устройствами, как ТРМ, СИ, модули Mx110 и др.

Работа с протоколом в **CODESYS** реализована в библиотеке **OwenNet**.

Руководство содержит описание библиотеки и пример ее использования для опроса **ТРМ212** (на языках **CFC** и **ST**).

## <span id="page-3-0"></span>**2 Основные сведения о протоколе ОВЕН**

Протокол **ОВЕН** основан на архитектуре **Master-Slave** (ведущий-ведомый) и реализуется поверх последовательного интерфейса [RS-485.](https://ru.wikipedia.org/wiki/RS-485)

Спецификация протокола доступна на сайте компании [ОВЕН](http://www.owen.ua/) в разделе **Документация/Сетевые протоколы обмена по RS-485**. Начинающим пользователям также рекомендуется ознакомиться со статьей **Протокол ОВЕН для чайников**, опубликованной в журнале **АиП** №29 (2007/1), который доступен на сайте в разделе **Пресс-центр/Журнал АиП.**

Ключевые моменты, которые необходимы для понимания настоящего руководства:

- **1.** Сеть имеет единственное **ведущее (master)** устройство, инициирующее процесс обмена. В примере [\(п. 4\)](#page-20-0) таким устройством будет являться **СПК**. Все остальные устройства сети являются ведомыми (slave).
- **2.** Каждое slave-устройство занимает в сети число адресов, равное количеству его каналов. Например, ТРМ200 имеет два канала измерения температуры, и, соответственно, занимает в сети два адреса; восьмиканальный **ТРМ138** – восемь адресов. В настройках прибора устанавливается его **базовый адрес**, который соответствует адресу первого канала. Таким образом, **ТРМ200** с базовым адресом 10 займет в сети адреса 10 и 11: адрес 10 будет соответствовать его первому каналу измерения, адрес 11 – второму.
- **3.** Slave-устройство имеет два типа параметров: **оперативные** и **конфигурационные**. Каждый параметр имеет уникальное символьное имя (например, **PV**, **t.dn** и т. п.). **Оперативные параметры** содержат информацию о текущем состоянии прибора и объекта регулирования. К ним относятся измеренные и вычисленные значения, выходные мощности регуляторов, номера запущенных в данный момент программ и т. д. Обычно каждый канал прибора имеет идентичный набор оперативных параметров. При чтении/записи конкретного параметра следует указывать **адрес** соответствующего канала (см. пп. 2).

**Конфигурационные параметры** содержат информацию о настройках прибора. В случае наличия нескольких однотипных конфигурационных параметров (например, коэффициентов ПИД-регуляторов многоканального прибора) для обращения к ним следует указывать **линейный индекс параметра** (0, 1, 2 и т. д.).

**4.** Каждый параметр имеет свой тип (например, значение с плавающей точкой) и формат (например, укороченное значение с плавающей точкой, которое занимает 24 бита).

## <span id="page-4-0"></span>**3 Описание библиотеки OwenNet**

## <span id="page-4-1"></span>**3.1 Установка библиотеки**

Библиотека **OwenNet** доступна на диске с ПО из комплекта поставки и сайте компании [ОВЕН](http://www.owen.ua/) в разделе **CODESYS V3/Библиотеки**.

Для установки библиотеки в **CODESYS** в меню **Инструменты** следует выбрать пункт **Репозиторий библиотек**, нажать кнопку **Установить** и указать путь к файлу библиотеки:

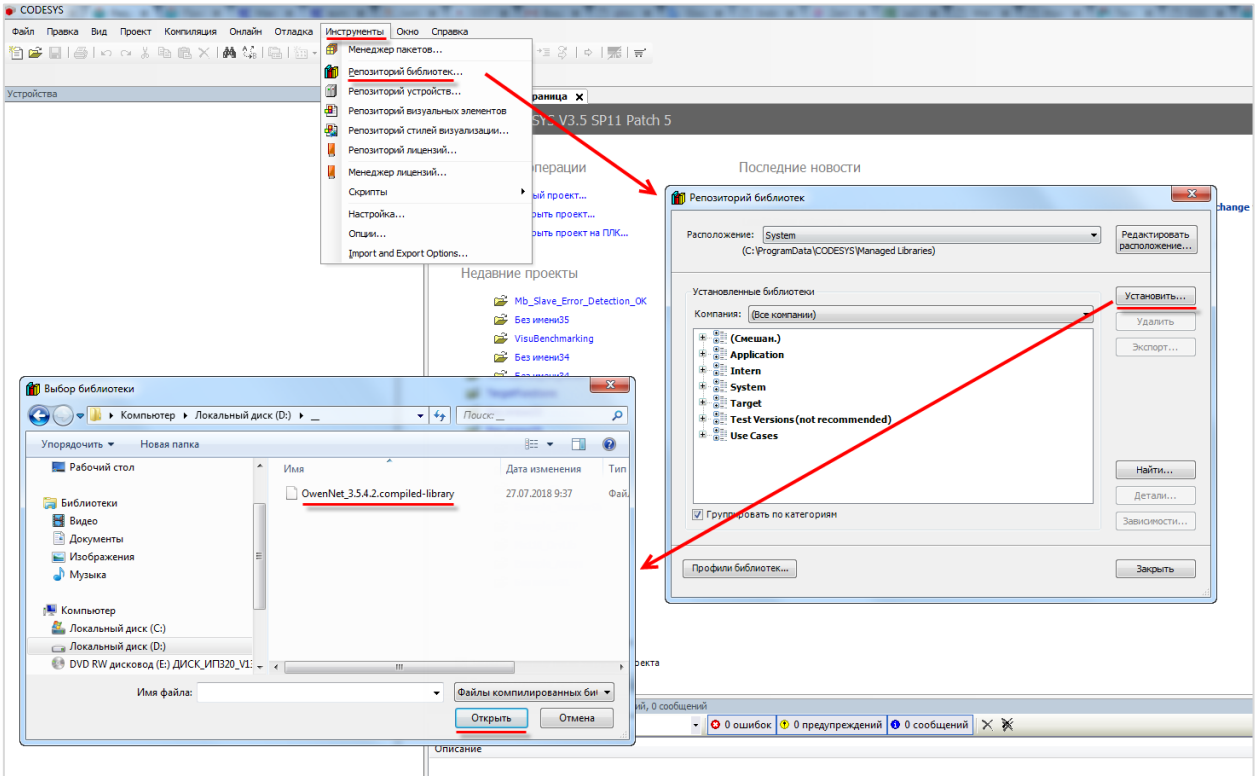

**Рисунок 3.1 – Установка библиотеки OwenNet в среду CODESYS**

## <span id="page-5-0"></span>**3.2 Добавление библиотеки в проект CODESYS**

Для добавления библиотеки **OwenNet** в проект **CODESYS**, в **Менеджере библиотек** следует нажать кнопку **Добавить библиотеку** и в строке поиска ввести **owennet**, после чего выбрать из списка нужную библиотеку и нажать **ОК**.

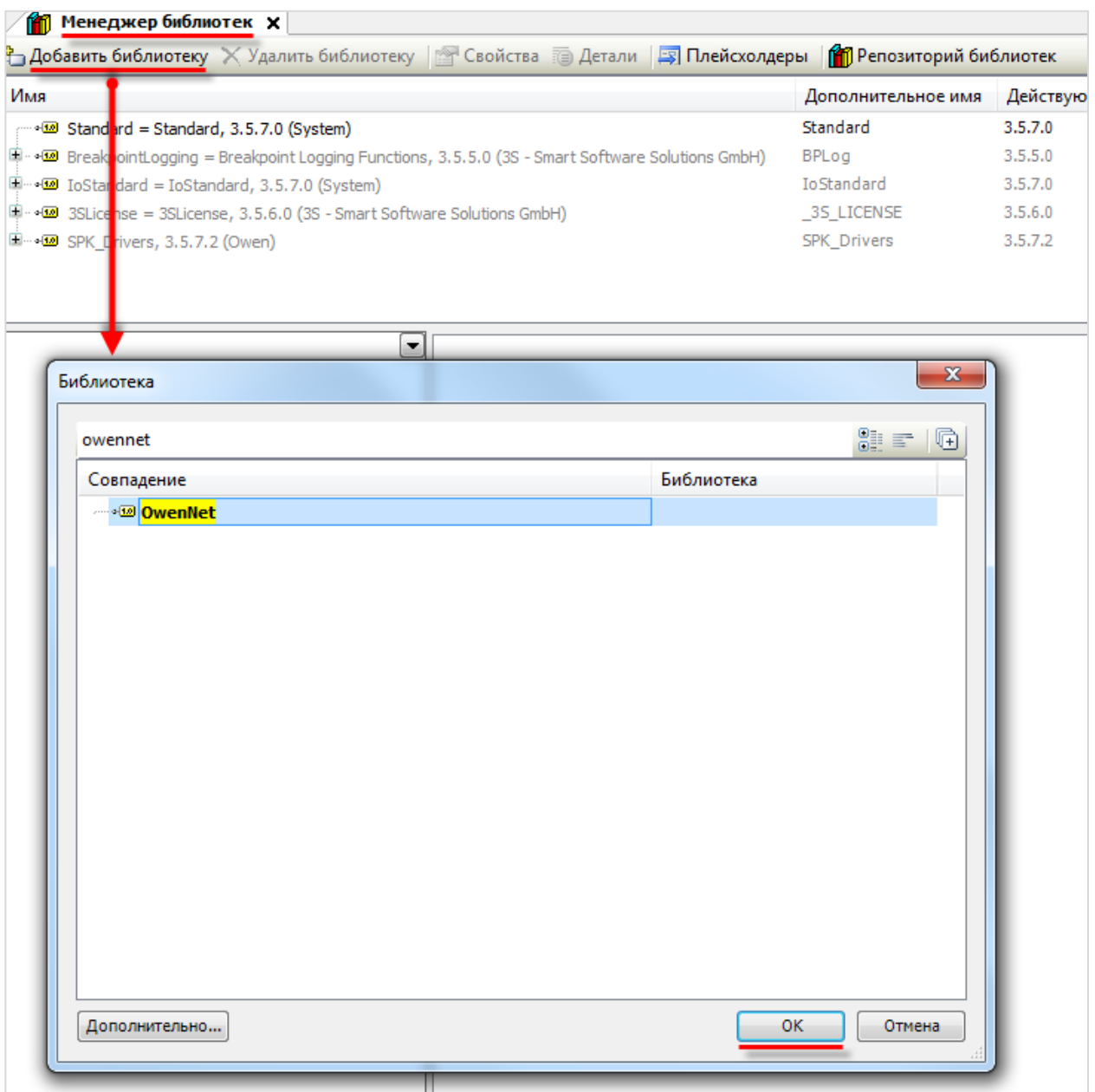

**Рисунок 3.2 – Добавление библиотеки OwenNet**

В библиотеку **OwenNet** не входит функциональный блок (ФБ) открытия COM-порта, поэтому для этой цели необходимо воспользоваться другой библиотекой. Рекомендуется использовать библиотеку **OwenCommunication**.

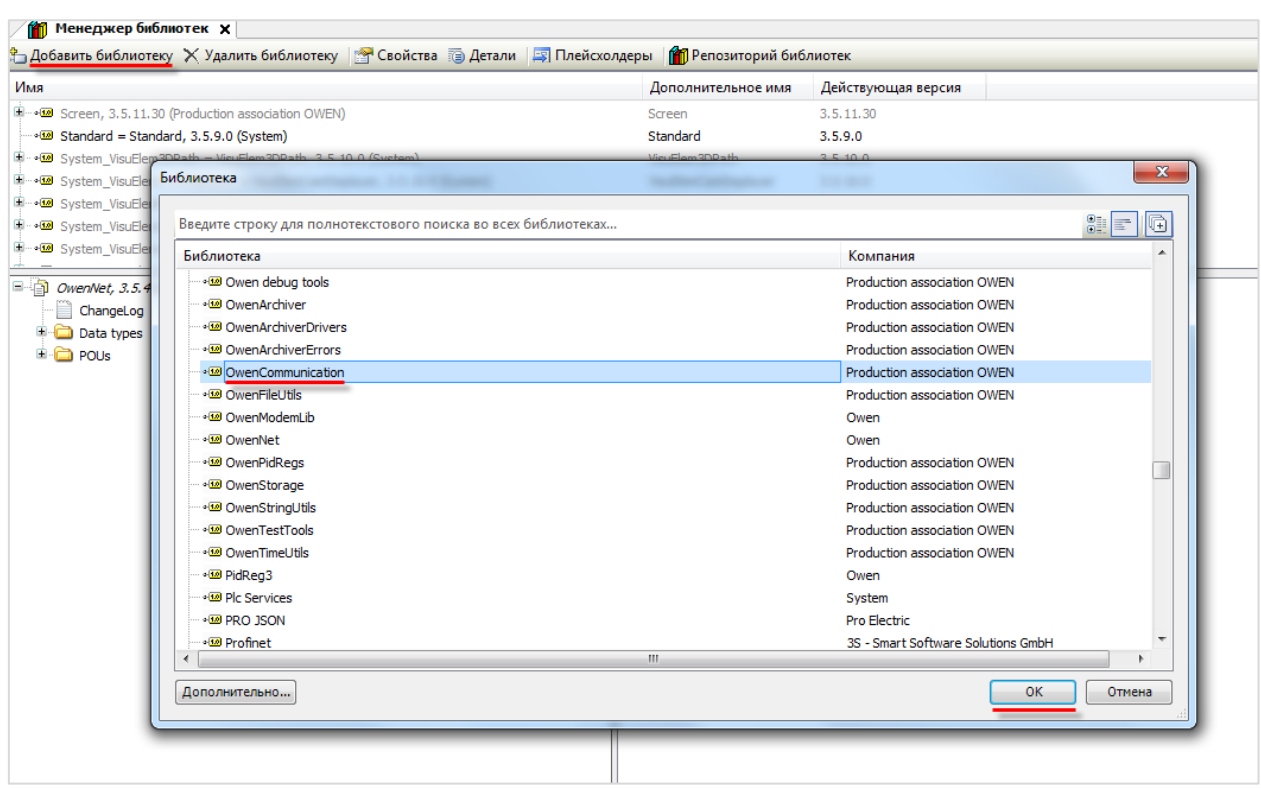

**Рисунок 3.3 – Добавление библиотеки OwenCommunication**

После добавления библиотеки появятся в списке **Менеджера библиотек**:

| ∩¶ Менеджер библиотек х                                                                                                   |                    |                    |
|----------------------------------------------------------------------------------------------------|--------------------|--------------------|
| <sup>4</sup> Добавить библиотеку Х Удалить библиотеку   № Свойства По Детали   13 Плейсхолдеры   11 Репозиторий библиотек |                    |                    |
| Имя                                                                                                    | Дополнительное имя | Действующая версия |
| $\Box$ $\blacksquare$ 3SLicense = 3SLicense, 3.5.11.50 (3S - Smart Software Solutions GmbH)                               | 3S LICENSE         | 3.5.11.50          |
| $\Box$ $\Box$ BreakpointLogging = Breakpoint Logging Functions, 3.5.5.0 (3S - Smart Software Solutions GmbH)              | <b>BPLog</b>       | 3.5.5.0            |
| $\mathbb{H}_{\mathbb{Q}}$ IoStandard = IoStandard, 3.5.10.0 (System)                                                      | <b>IoStandard</b>  | 3.5.10.0           |
| $\mathbb{H} \rightarrow \mathbf{W}$ OwenCommunication = OwenCommunication, 3.5.11.3 (Production association OWEN)         | OCL                | 3.5.11.3           |
| E  • 59 OwenNet, 3.5.4.2 (OWEN)                                                                                           | OwenNet            | 3.5.4.2            |

**Рисунок 3.4 – Список библиотек проекта**

## <span id="page-7-0"></span>**3.3 Описание библиотеки**

## <span id="page-7-1"></span>**3.3.1 Блок COM\_CONTROL (библиотека OwenCommunication)**

Функциональный блок **COM\_CONTROL**, входящий в библиотеку **OwenCommunication**, используется для настройки и открытия/закрытия COM-порта.

| fbComControl           |         |  |
|------------------------|---------|--|
| <b>OCL.COM Control</b> |         |  |
| xEnable                | xDone   |  |
| udiComPort             | xError  |  |
| udiBaudrate            | eError  |  |
| udiByteSize            | xActive |  |
| eParity                | hCom    |  |
| eStopBit               |         |  |

**Рисунок 3.5 – Внешний вид ФБ COM\_CONTROL на языке CFC**

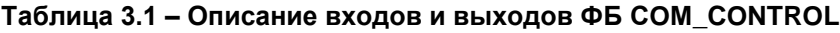

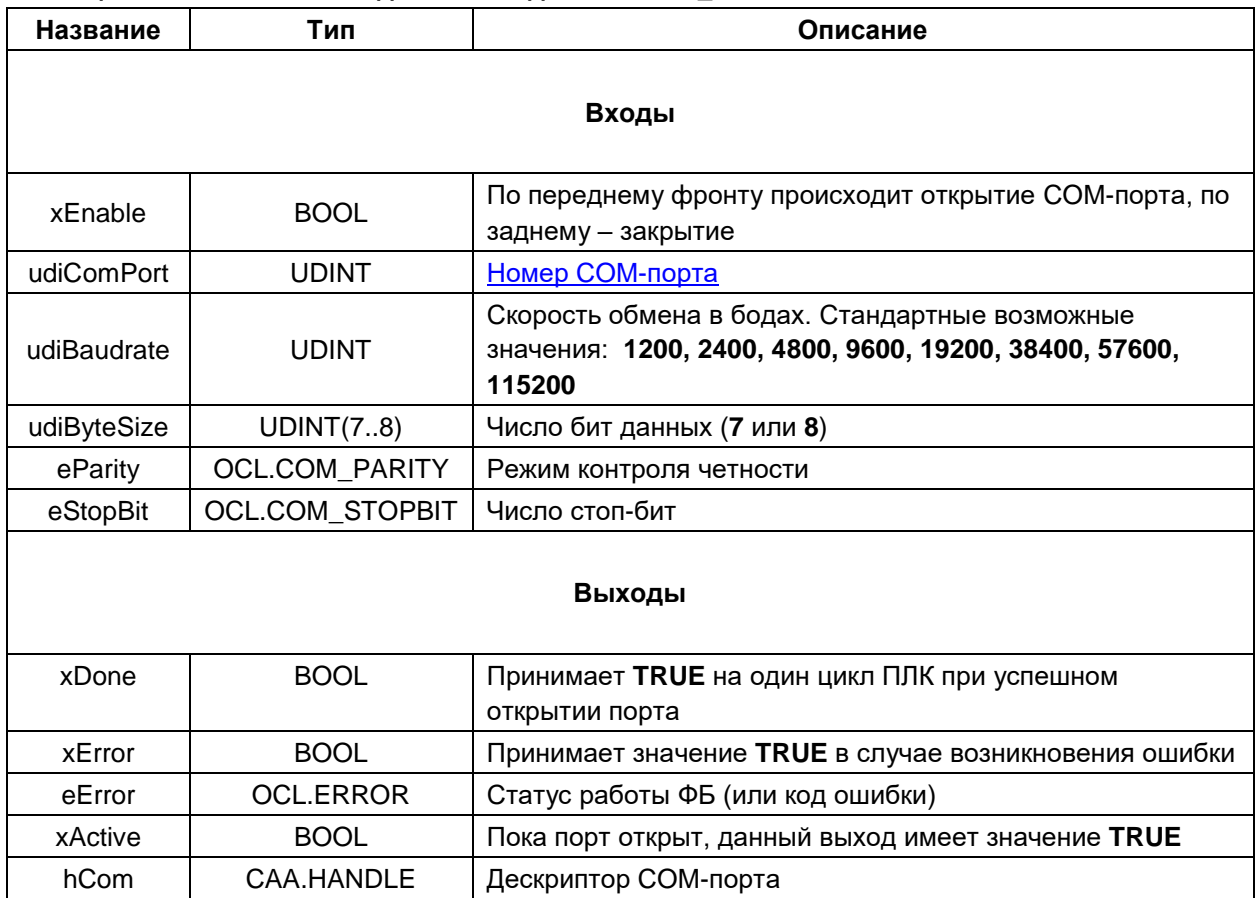

### <span id="page-8-0"></span>3.3.2 Блок OWEN\_GET\_DINT

Функциональный блок OWEN\_GET\_DINT используется для считывания целочисленного значения.

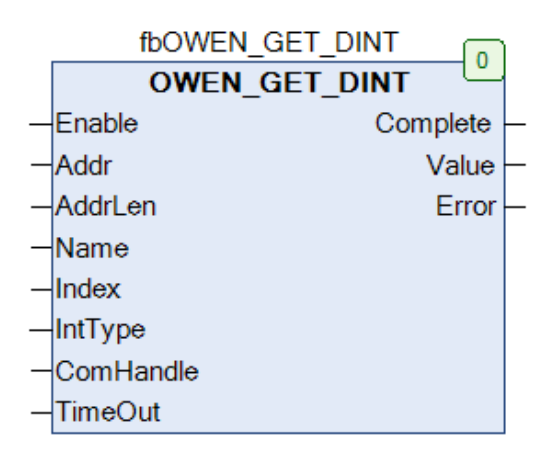

Рисунок 3.6 - Внешний вид ФБ OWEN\_GET\_DINT на языке СFC

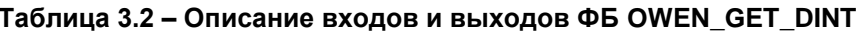

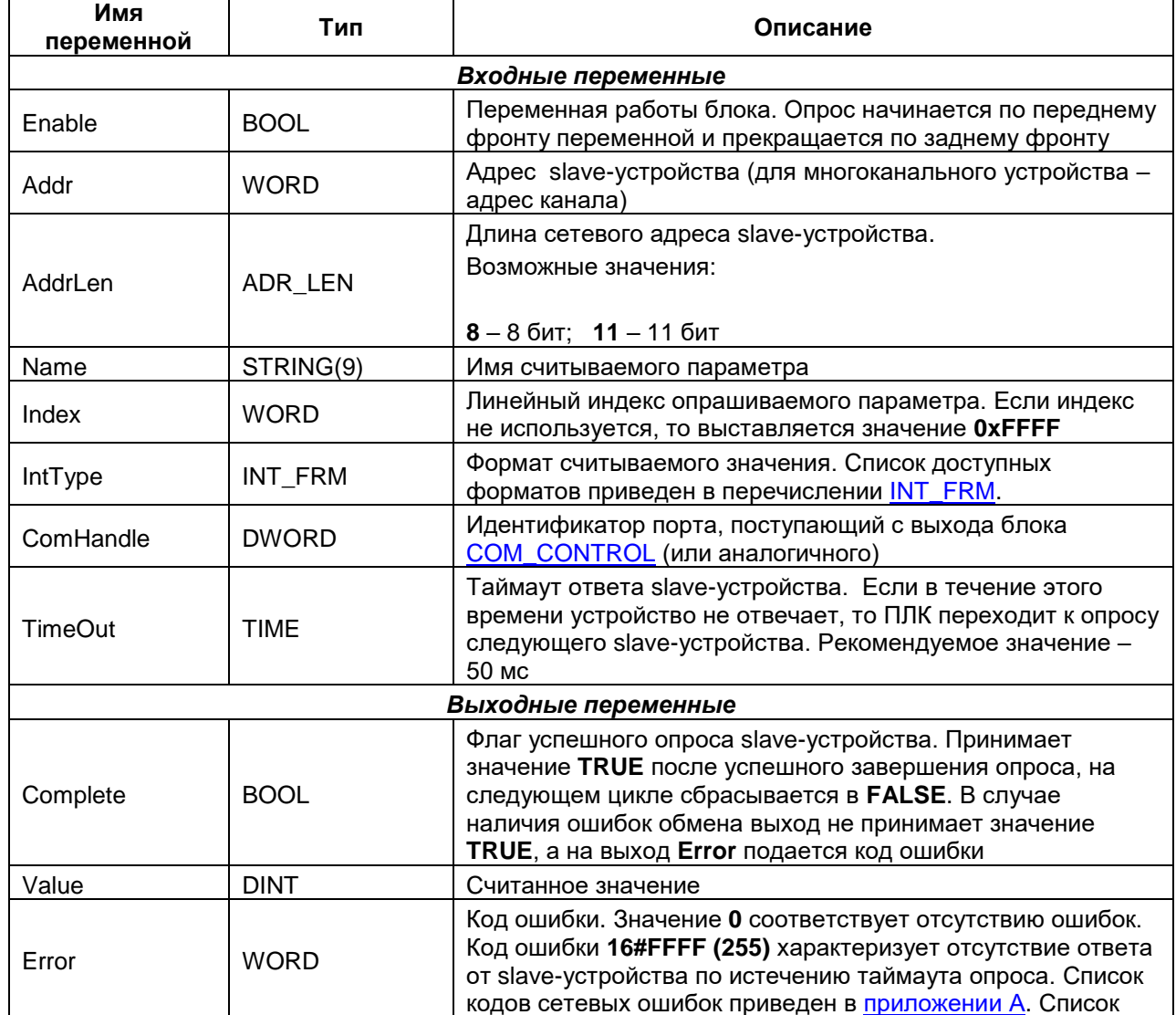

#### **3** Описание библиотеки OwenNet

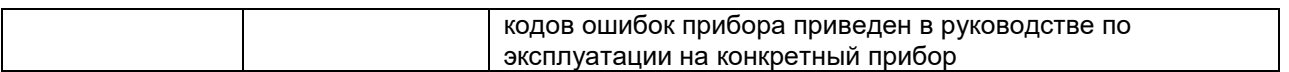

## <span id="page-10-0"></span>3.3.3 Блок OWEN\_SET\_DINT

Функциональный блок OWEN\_SET\_DINT используется для записи целочисленного значения.

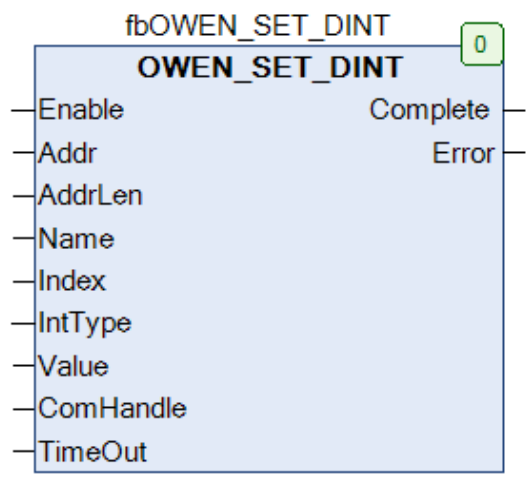

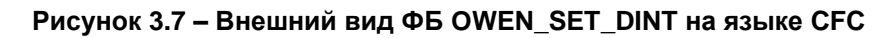

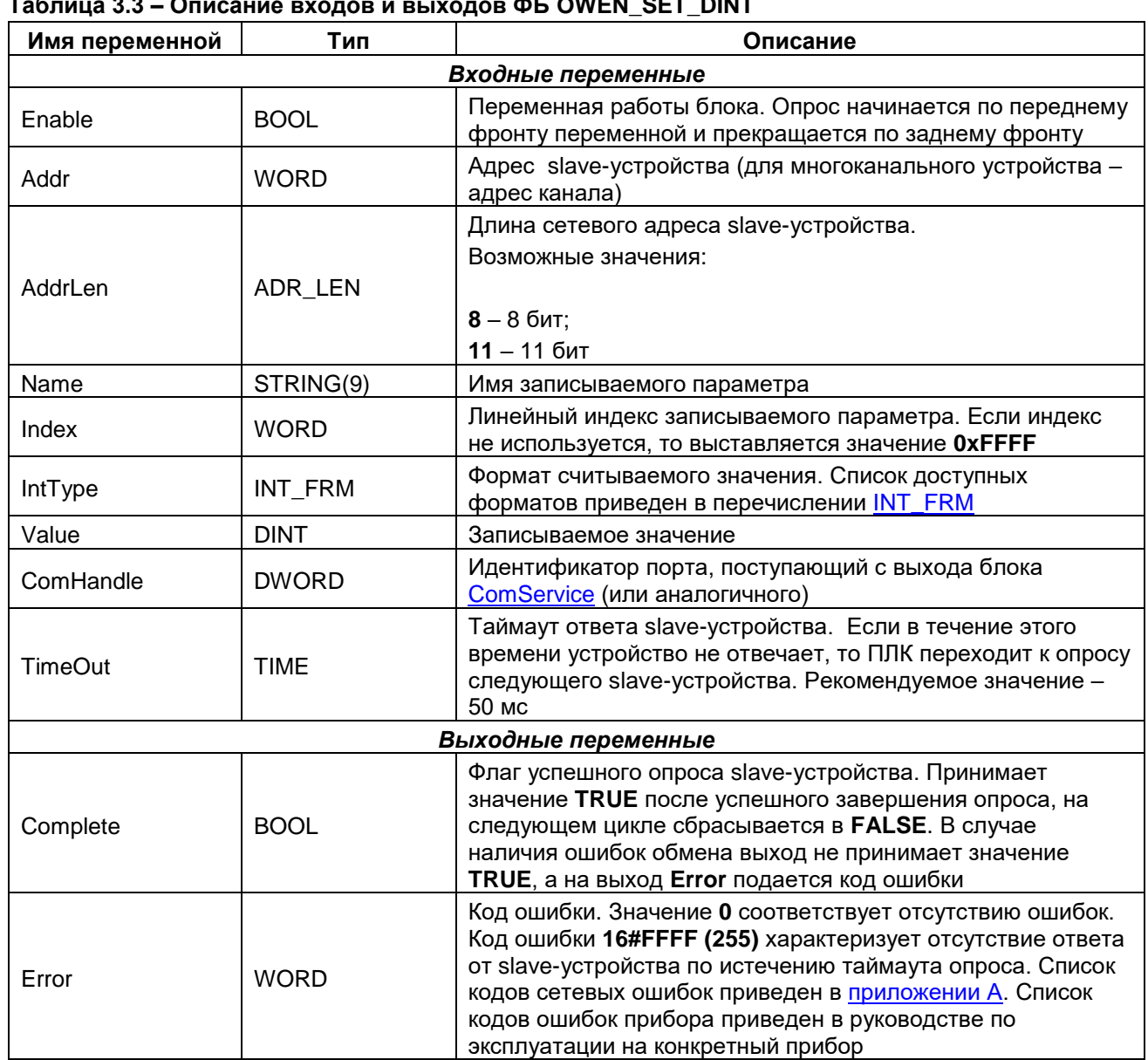

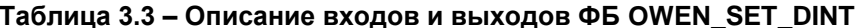

#### <span id="page-11-0"></span> $3.3.4$ **Блок OWEN\_GET\_REAL**

Функциональный блок OWEN\_GET\_REAL используется для считывания значения с плавающей точкой.

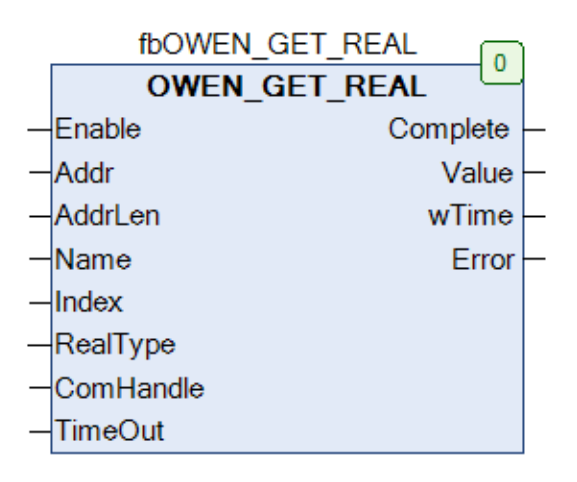

#### Рисунок 3.8 - Внешний вид ФБ OWEN\_GET\_REAL на языке СFC

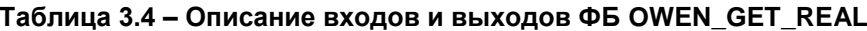

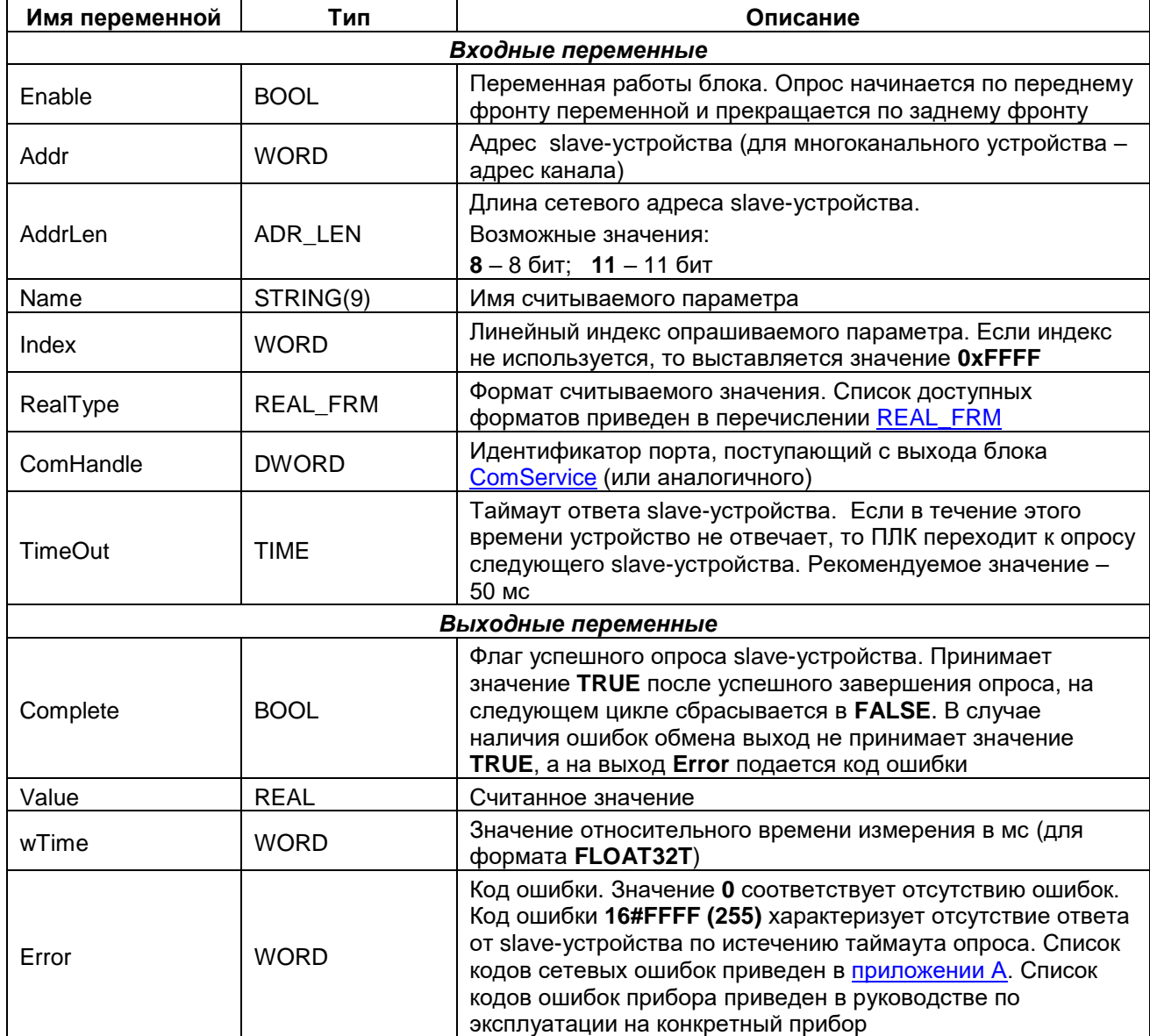

### <span id="page-12-0"></span>3.3.5 Блок OWEN\_SET\_REAL

Функциональный блок OWEN\_SET\_REAL используется для записи значения с плавающей точкой.

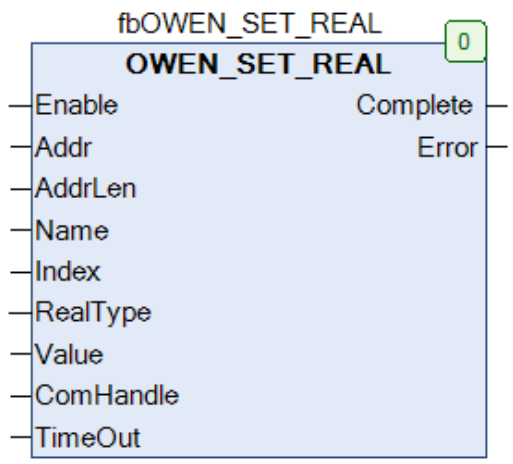

Рисунок 3.9 - Внешний вид ФБ OWEN\_SET\_REAL на языке СFC

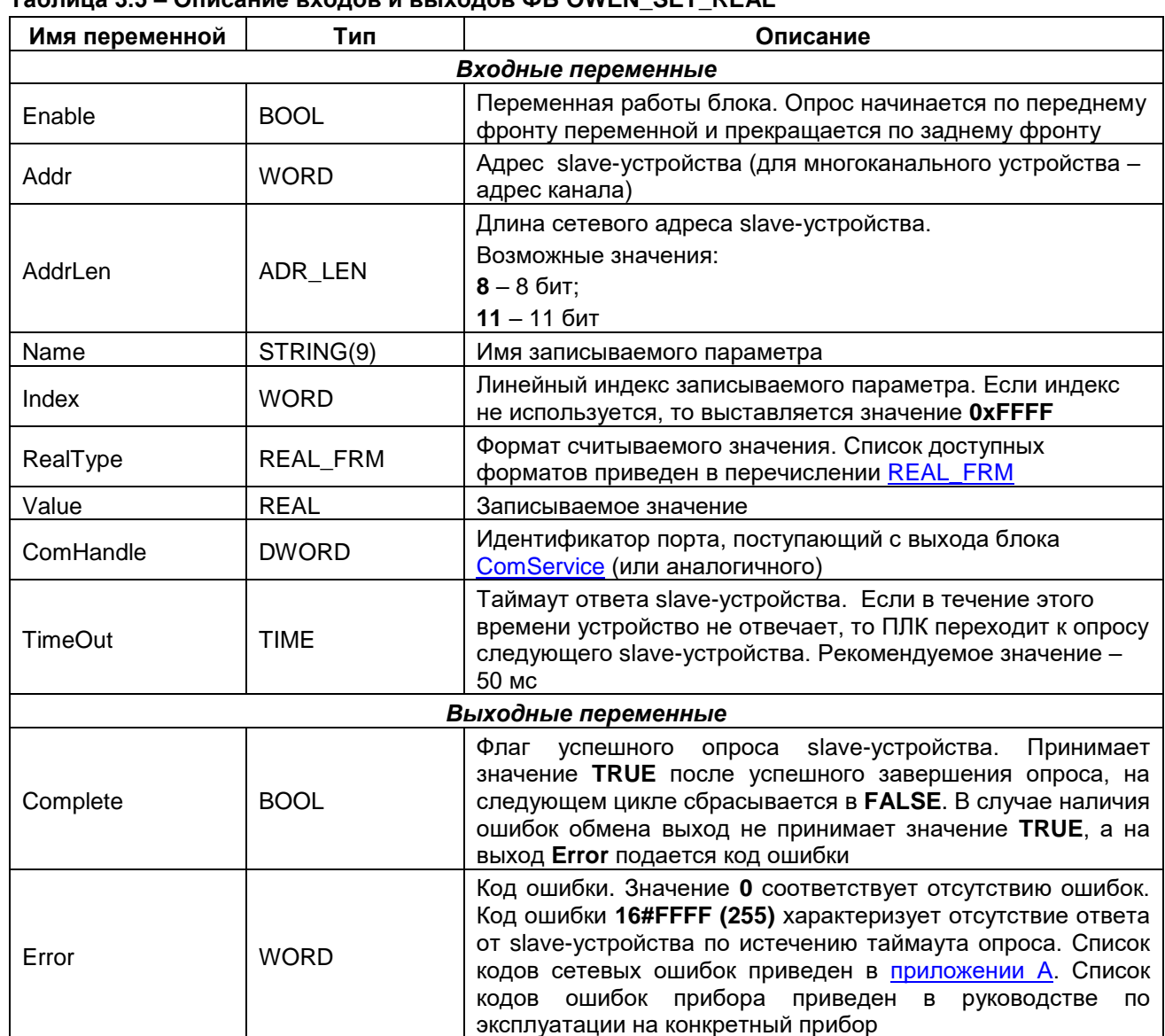

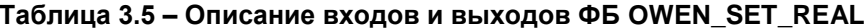

#### <span id="page-13-0"></span> $3.3.6$ **Блок OWEN\_UNI\_IO**

Функциональный блок OWEN\_UNI\_IO используется для чтения или записи нетипизированных данных.

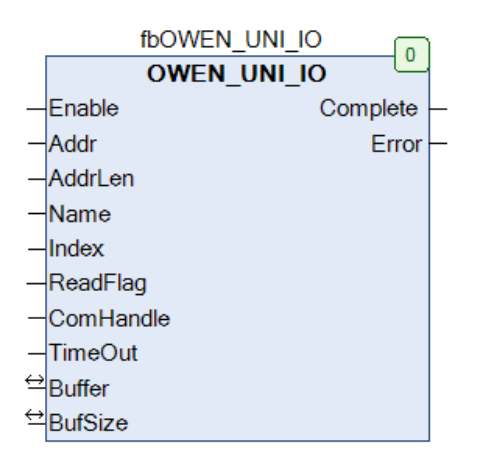

#### Рисунок 3.10 - Внешний вид ФБ OWEN\_UNI\_IO на языке СFC

#### Таблица 3.6 - Описание входов и выходов ФБ OWEN\_UNI\_IO

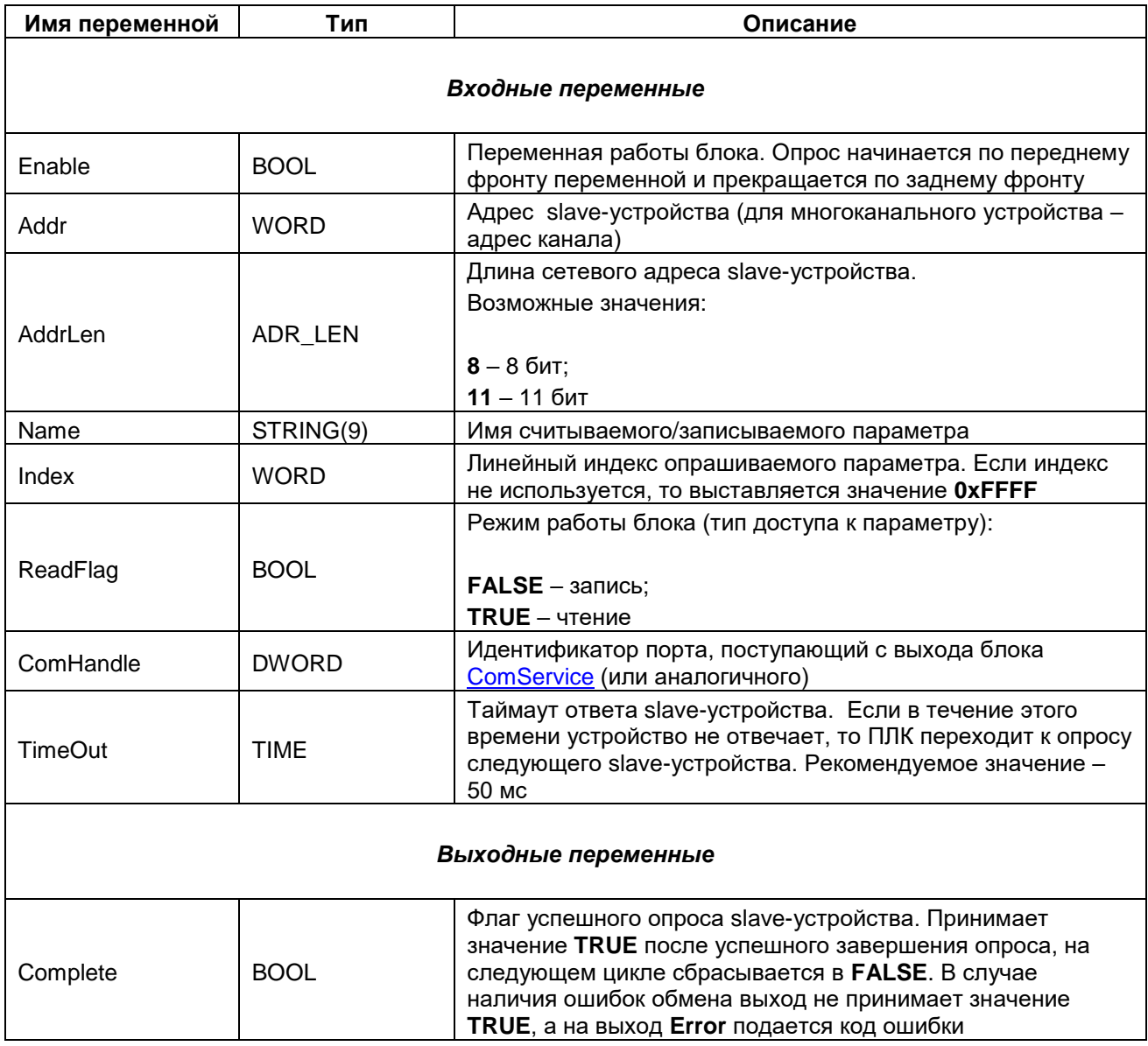

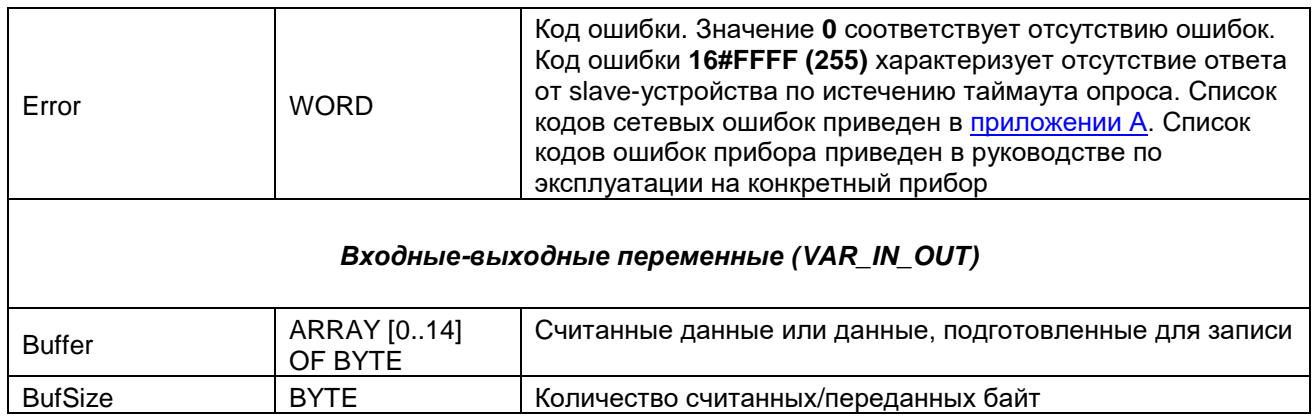

#### <span id="page-15-0"></span> $3.3.7$ **Блок OWEN\_LISTEN**

Функциональный блок OWEN\_LISTEN используется для прослушивания (сниффинга) сети. Это может потребоваться в случае необходимости считывать данные в сети, в которой уже находится master-устройство.

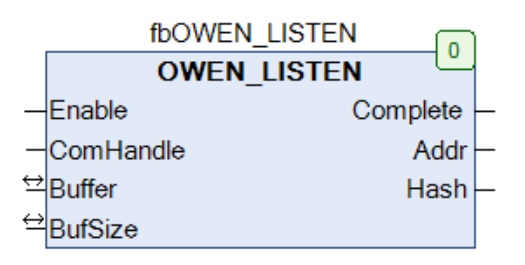

#### Рисунок 3.11 - Внешний вид ФБ OWEN LISTEN на языке СFC

#### Таблица 3.7 - Описание входов и выходов ФБ OWEN\_LISTEN

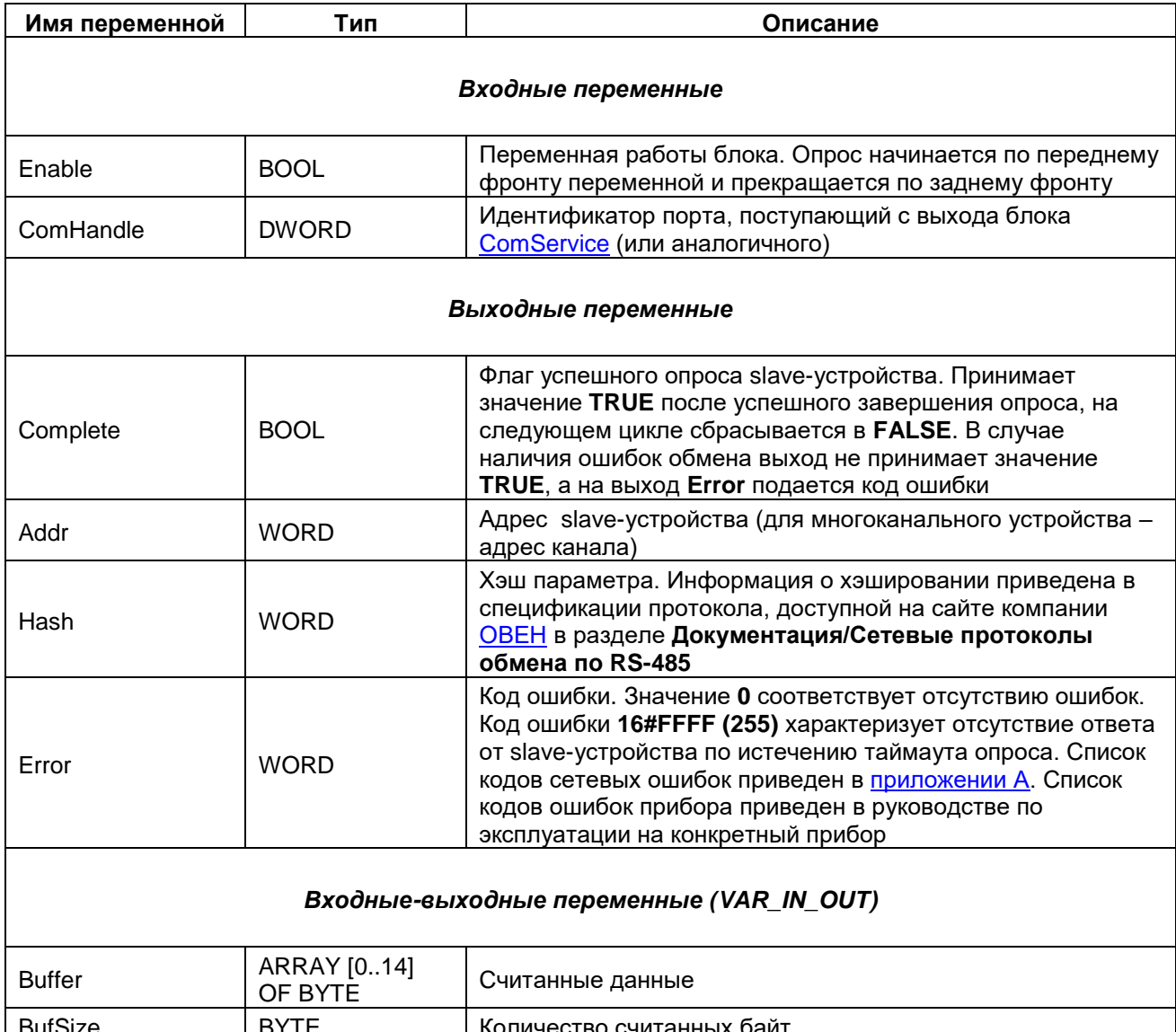

#### <span id="page-16-0"></span>**3.3.8 Блок OwenPoolMaster**

Функциональный блок **OwenPoolMaster** используется для циклического выполнения набора команд (чтение/запись/прослушивание сети).

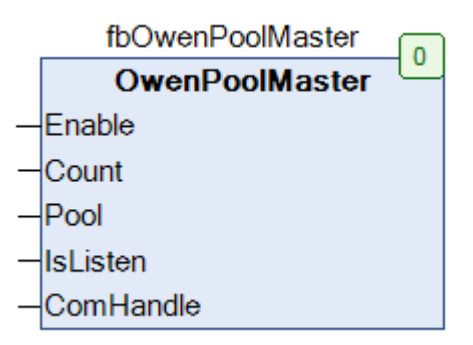

## **Рисунок 3.12 – Внешний вид ФБ OwenPoolMaster на языке CFC**

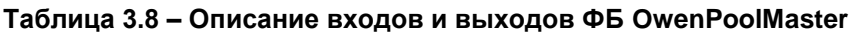

<span id="page-16-1"></span>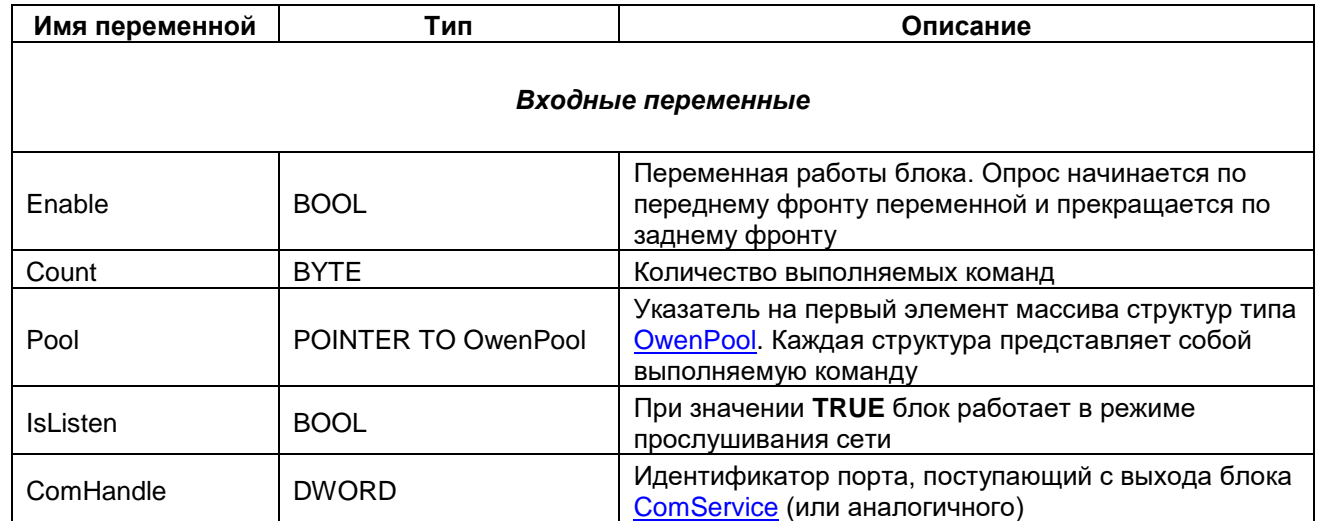

#### <span id="page-17-0"></span>3.3.9 Структура OwenPool

Структура OwenPool используется при работе с ФБ **OwenPoolMaster**. Каждый экземпляр структуры представляет собой команду, выполняемую блоком.

<span id="page-17-1"></span>

| Имя переменной | Тип                    | Описание                                                                                                    |
|----------------|------------------------|----------------------------------------------------------------------------------------------------|
| Every          | <b>TIME</b>            | Период выполнения команды                                                                                                    |
|                |                        | Режим работы блока:                                                                                                    |
| <b>IsRead</b>  | <b>BOOL</b>            | <b>FALSE</b> - запись; TRUE - чтение                                                                                                    |
| EncodeType     | OWEN_FRM               | Формат считываемого/записываемого значения. Список<br>доступных форматов приведен в перечислении <b>OWEN_FRM</b>                                                                                                    |
| Addr           | <b>WORD</b>            | Aдрес slave-устройства (для многоканального устройства -<br>адрес канала).                                                                                                    |
| AddrLen        | ADR_LEN                | Длина сетевого адреса slave-устройства.<br>Возможные значения:<br>$8 - 6$ ит; 11 - 11 бит                                                                                                    |
| Name           | STRING(9)              | Имя считываемого/записываемого параметра                                                                                                    |
| Index          | <b>WORD</b>            | Линейный индекс считываемого/записываемого параметра.<br>Если индекс не используется, то выставляется значение<br><b>OXFFFF</b>                                                                                                    |
| Complete       | <b>BOOL</b>            | Флаг успешного опроса slave-устройства. Принимает значение<br>TRUE после успешного завершения опроса, на следующем<br>цикле сбрасывается в FALSE. В случае наличия ошибок<br>обмена выход не принимает значение TRUE, а на выход Error<br>подается код ошибки                                                                  |
| <b>TimeOut</b> | <b>TIME</b>            | Таймаут ответа slave-устройства. Если в течение этого<br>времени устройство не отвечает, то ПЛК переходит к опросу<br>следующего slave-устройства. Рекомендуемое значение - 50<br><b>MC</b>                                                                                                    |
| ValReal        | <b>REAL</b>            | Считанное/записываемое значение с плавающей точкой - в<br>случае выбора соответствующего формата (см. вход<br>EncodeType)                                                                                                    |
| MeasTime       | <b>WORD</b>            | Значение относительного времени измерения в мс в - случае<br>выбора соответствующего формата (см. вход EncodeType)                                                                                                    |
| ValDint        | <b>DINT</b>            | Считанное/записываемое целочисленное значение - в случае<br>выбора соответствующего формата (см. вход EncodeType)                                                                                                    |
| buf            | ARRAY [014]<br>OF BYTE | Считанное/записываемое нетипизированное значение - в<br>случае выбора соответствующего формата (см. вход<br>EncodeType)                                                                                                    |
| buf_sz         | <b>BYTE</b>            | Количество считанных/записанных байт нетипизированного<br>значения - в случае выбора соответствующего формата (см.<br>вход EncodeType)                                                                                                    |
| Error          | <b>WORD</b>            | Код ошибки. Значение 0 соответствует отсутствию ошибок. Код<br>ошибки 16#FFFF (255) характеризует отсутствие ответа от<br>slave-устройства по истечению таймаута опроса. Список кодов<br>сетевых ошибок приведен в приложении А. Список кодов<br>ошибок прибора приведен в руководстве по эксплуатации на<br>конкретный прибор |

Таблица 3.9 - Описание элементов структуры OwenPool

#### <span id="page-18-0"></span>**3.3.10 Перечисление INT\_FRM**

Перечисление **INT\_FRM** описывает форматы целочисленных данных. Используется во время работы с ФБ [OWEN\\_GET\\_DINT](#page-8-0) и [OWEN\\_SET\\_DINT.](#page-10-0)

| Имя       | Тип        | Значение | Описание                            |
|-----------|------------|----------|-------------------------------------|
| UINT FRM  |            |          | Целочисленный знаковый (4 байта)    |
| SINT1 FRM | <b>INT</b> |          | Целочисленный беззнаковый (1 байт)  |
| SINT2 FRM |            |          | Целочисленный беззнаковый (2 байта) |
| SINT4 FRM |            |          | Целочисленный беззнаковый (4 байта) |

**Таблица 3.10 – Описание элементов перечисления INT\_FRM**

#### <span id="page-18-1"></span>**3.3.11 Перечисление REAL\_FRM**

Перечисление **REAL\_FRM** описывает форматы данных с плавающей точкой. Используется во время работы с ФБ [OWEN\\_GET\\_REAL](#page-11-0) и [OWEN\\_SET\\_REAL.](#page-12-0)

| Имя      | Тип        | Значение | Описание                                                                                             |
|----------|------------|----------|----------------------------------------------------------------------------------------------------|
| FLOAT32T |            | 0        | Значение с плавающей точкой по стандарту IEEE 754 + время<br>относительного измерения в мс (6 байта) |
| FLOAT32  |            |          | Значение с плавающей точкой по стандарту IEEE 754 (4<br>байта)                                       |
| FLOAT24  | <b>INT</b> | 2        | Укороченное значение с плавающей точкой по стандарту IEEE<br>754 (3 байта)                           |
| FIX BIN  |            |          | Знаковое число с фиксированной точкой в двоичном виде                                                |
| FIX BCD  |            | 4        | Знаковое число с фиксированной точкой в двоично-<br>десятичном виде                                  |

**Таблица 3.11 – Описание элементов перечисления REAL\_FRM**

#### <span id="page-18-2"></span>**3.3.12 Перечисление OWEN\_FRM**

Перечисление **OWEN\_FRM** описывает форматы данных, используемых во время работы с ФБ [OwenPoolMaster.](#page-16-0)

| Имя       | Тип | Значение | Описание                                                                                             |
|-----------|-----|----------|----------------------------------------------------------------------------------------------------|
| OW_FL32T  |     | 0        | Значение с плавающей точкой по стандарту IEEE 754 + время<br>относительного измерения в мс (6 байта) |
| OW_FL32   |     |          | Значение с плавающей точкой по стандарту IEEE 754 (4<br>байта)                                       |
| OW FL24   |     | 2        | Укороченное значение с плавающей точкой по стандарту<br><b>IEEE 754 (3 байта)</b>                    |
| OW FX BIN | INT | 3        | Знаковое целое с фиксированной точкой в двоичном виде                                                |
| OW_FX_BCD |     | 4        | Знаковое целое с фиксированной точкой в двоично-<br>десятичном виде                                  |
| OW_SINT1  |     | 5        | Знаковое целое (1 байт)                                                                              |
| OW_SINT2  |     | 6        | Знаковое целое (2 байта)                                                                             |
| OW_SINT4  |     |          | Знаковое целое (4 байта)                                                                             |

**Таблица 3.12 – Описание элементов перечисления OWEN\_FRM**

#### **3** Описание библиотеки OwenNet

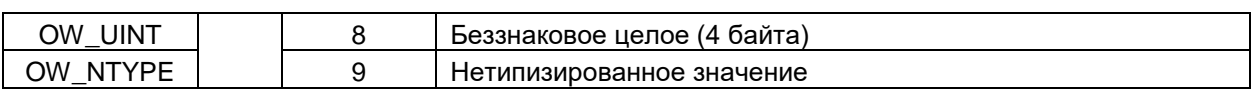

## <span id="page-20-0"></span>**4 Пример: СПК1хх [М01] + ТРМ212**

В данном разделе приведен пример настройки обмена между контроллером **СПК1хх [М01]** (master) и **ТРМ212** (slave) с использованием библиотеки **OwenNet**.

Сетевые настройки приборов приведены в таблице ниже.

#### **Таблица 4.1 – Сетевые параметры СПК и ТРМ**

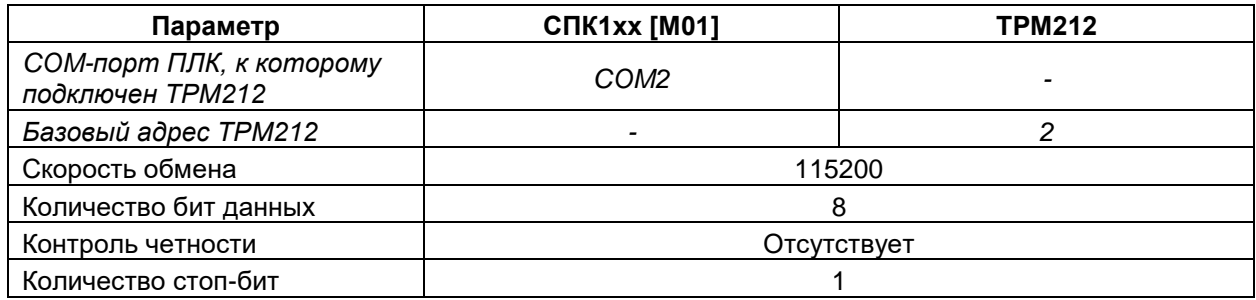

В рамках примера считывается измеренное значение первого канала и записывается значение уставки ПИД-регулятора. Информация о параметрах приведена в документе **Параметры, передаваемые по RS**, который доступен на диске с ПО из комплекта поставки и сайте компании [ОВЕН](http://www.owen.ru/) на странице соответствующего прибора:

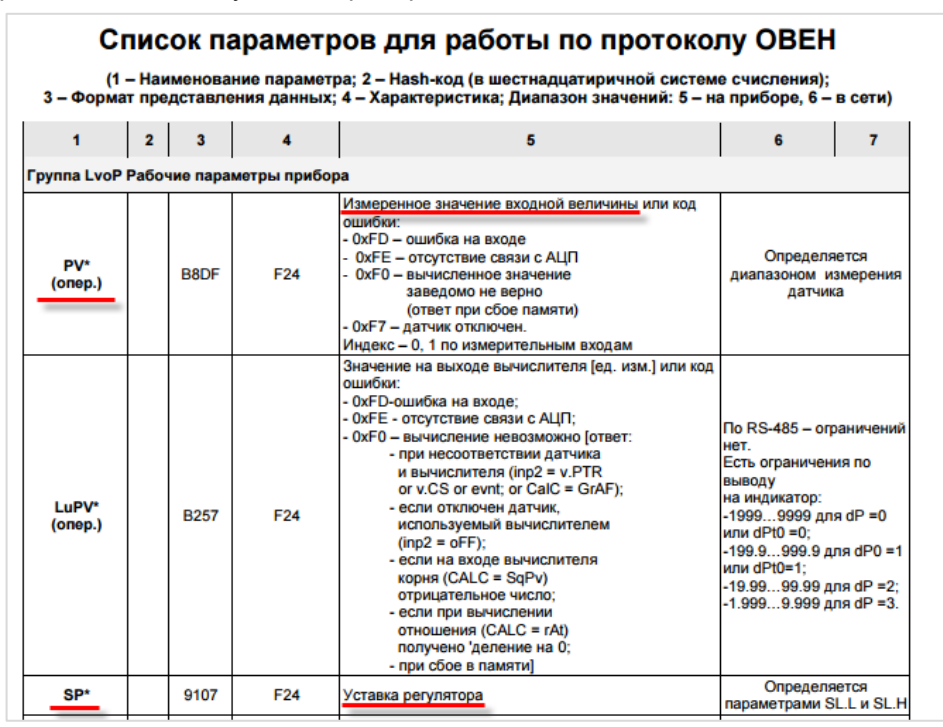

**Рисунок 4.1 – Cписок параметров ТРМ212 по протоколу ОВЕН**

Характеристики параметров приведены в таблице ниже.

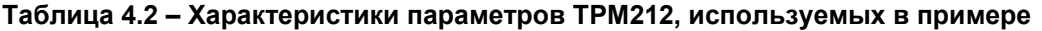

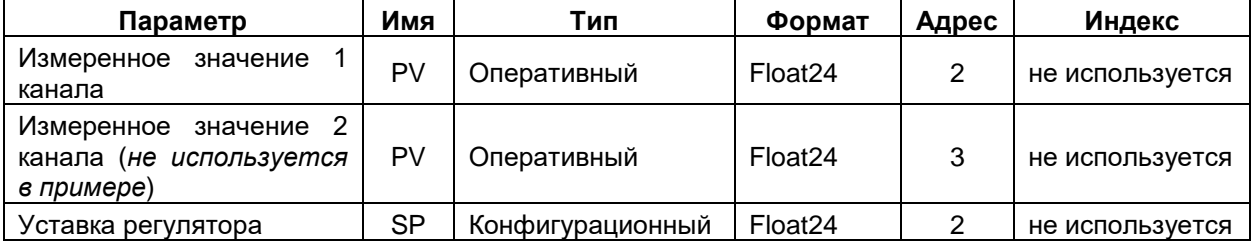

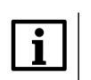

#### **ПРИМЕЧАНИЕ**

В рамках примера параметр Измеренное значение второго канала не используется. Он приведен только для того, чтобы продемонстрировать принцип адресации оперативных параметров. Так как базовый адрес прибора - 2 (см. таблицу 4.1), то адрес для всех параметров первого канала прибора равен 2, а адрес для параметров второго канала - 3. Индексация параметров в данном приборе не используется (иначе это было бы отражено в списке параметров).

Пример создан в среде CODESYS 3.5 SP11 Patch 5 и подразумевает запуск на СПК1xx [M01] с таргет-файлом 3.5.11.х. В случае необходимости запуска проекта на другом устройстве следует изменить таргет-файл в проекте (ПКМ на узел Device - Обновить устройство).

Пример содержит два проекта - Device CFC и Device ST. Каждый проект содержит библиотеку OwenNet и OwenCommunication, в каждом из них реализовано чтение параметра PV и запись параметра SP на соответствующем языке программирования. Время цикла задачи, к которой привязана программа - 10 мс.

Пример доступен для скачивания: Example TRM212 3511v2.projectarchive

## <span id="page-22-0"></span>**4.1 Описание реализации на языке CFC**

**1.** Переменные программы **PLC\_PRG**:

| 動 |    | PLC PRG X       |                  |                                                                 |
|---|----|-----------------|------------------|-----------------------------------------------------------------|
|   |    | PROGRAM PLC PRG |                  |                                                                 |
| е |    | <b>VAR</b>      |                  |                                                                 |
|   |    | fbComControl:   | OCL.COM Control; | // ФБ настройки и открытия порта СОМ2                           |
|   |    |                 |                  |                                                                 |
|   |    | xStep1:         | BOOL:            | // переменная завершения шага 1                                 |
|   |    | xStep2:         | BOOL:            | // переменная завершения шага 2                                 |
|   |    |                 |                  |                                                                 |
|   | 8  | TRM212 GetReal: | OWEN GET REAL;   | // ФБ считывания REAL значения                                  |
|   | 9  | TRM212 SetReal: | OWEN SET REAL;   | // ФБ записи REAL значения                                      |
|   | 10 |                 |                  |                                                                 |
|   | 11 | TRM212 PV1:     | REAL:            | // значение, считываемое с ТРМ (измеренная величина 1-го входа) |
|   | 12 | TRM212 SP:      | REAL:            | // значение, записываемое в ТРМ (уставка регулятора)            |
|   | 13 |                 |                  |                                                                 |
|   | 14 | xTriqqer:       | BOOL;            | // триггер записи уставки                                       |
|   | 15 | END VAR         |                  |                                                                 |

**Рисунок 4.2 – Объявление программы PLC\_PRG (CFC)**

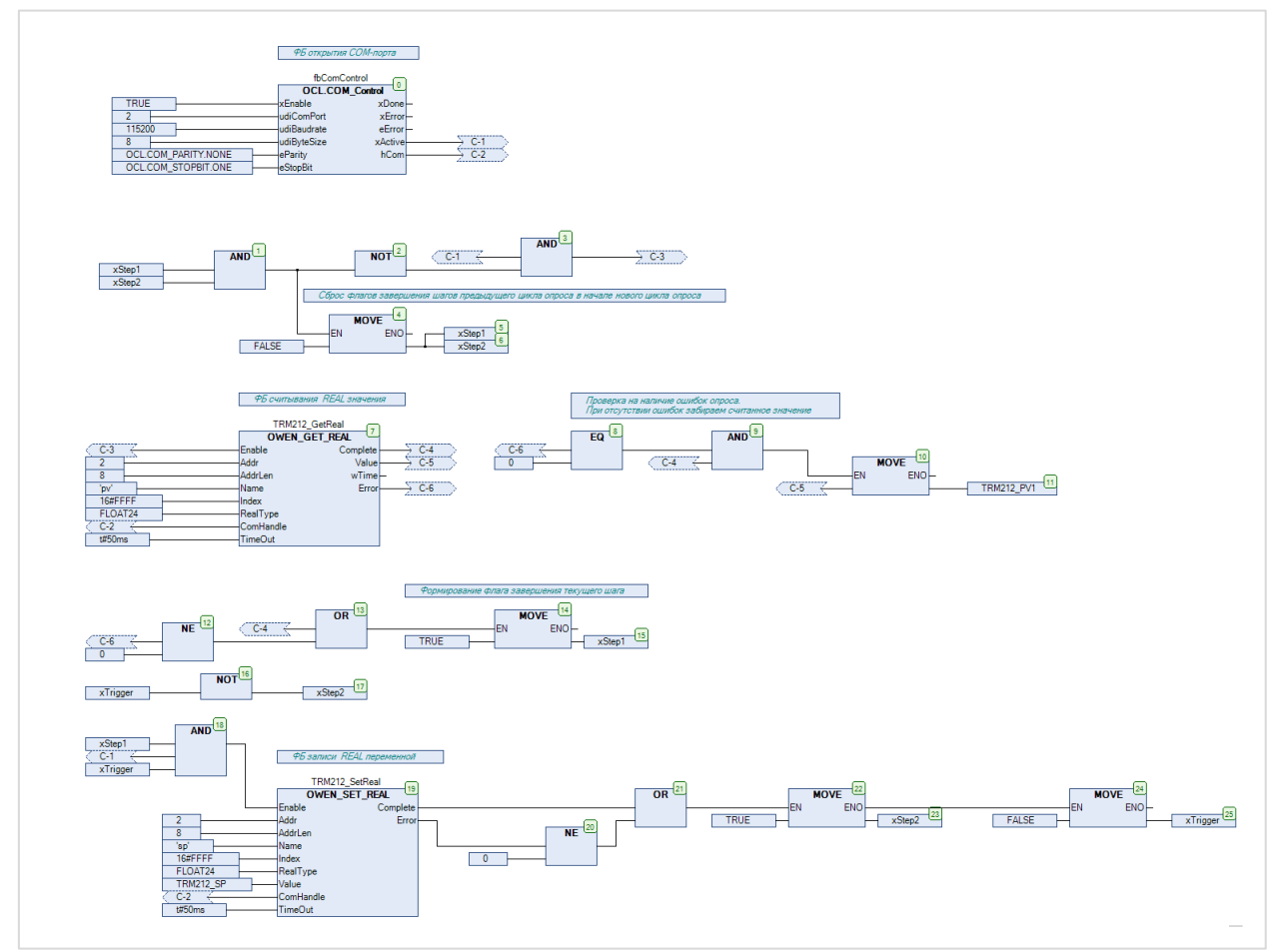

**2.** Код программы **PLC\_PRG** на языке **CFC** (*рисунок хорошо масштабируется*):

**Рисунок 4.4 – Код программы PLC\_PRG (CFC)**

Алгоритм работы программы:

- Блок 0. Открытие СОМ-порта с настройками в соответствии с таблицей 4.1. Нумерация СОМ-портов приведена в документа CODESYS V3.5. FAQ.
- Блоки 1–3. Формируется сигнал инициализации первого шага опроса (чтение переменной). Условие начала опроса:
	- СОМ-порт успешно открыт (xActive=TRUE);
	- предыдущий цикл опроса завершен (xStep1=TRUE и xStep2=TRUE).  $\equiv$

Флаги завершения предыдушего цикла опроса инвертируются, так как опрос модулей начинается по переднему фронту входа Enable - соответственно, перед началом нового цикла опроса они должны принять значение FALSE.

- Блоки 4-6. Сброс флага завершения предыдущего цикла опроса.
- Блок 7. Считывание значения с плавающей точкой (измеренное значение первого канала) с ТРМ212 с помощью ФБ OWEN GET REAL.

На вход ComHandle данного ФБ передается значение выхода hCom ФБ COM CONTROL. На входе Addr задается адрес канала (т. к. параметр является **оперативным**) – согласно таблице 4.1, ТРМ212 имеет базовый адрес 2 и, соответственно, его первый канал также имеет адрес 2. На входе Name указано имя считываемого параметра ('pv'), на входе Index - его линейный индекс (поскольку данный параметр не имеет линейного индекса, то на входе указывается значение 16#FFFF). На входе RealType указывается формат считываемого значения - согласно таблице 4.1, данный параметр имеет формат FLOAT24.

Блоки 8-11. Если первый шаг опроса завершен (об этом сигнализирует импульс по переднему фронту на выходе **Complete)** без ошибок (Error=0), то считанное значение копируется в переменную программы TRM212\_PV1.

#### **ПРИМЕЧАНИЕ**

i.

Забирать данные с выхода ФБ OWEN\_GET\_REAL можно только по флагу Complete.

- Блоки 12-15. Формирование флага завершения первого шага опроса (опрос считается  $\bullet$ завершенным, если был импульс на выходе **Complete** или на выходе **Error** появилось значение, отличное от нуля - т. е. произошла ошибка).
- Блоки 16-17. Сброс взведенного ранее флага завершения записи в случае поступления новой команды записи.
- Блок 18. Формируется сигнал инициализации второго шага опроса (запись переменной). Условия записи:
	- СОМ-порт успешно открыт (xActive=TRUE);
	- предыдущий шаг опроса завершен (xStep1=TRUE);  $\overline{a}$
	- триггер записи активирован (xTriqqer=TRUE).

В данном примере подразумевается ручное управление триггерной переменной в режиме онлайн-мониторинга. В общем случае работа с триггером должна осуществляться в пользовательской программе. Использование записи по триггеру обусловлено ограничением на количество перезаписей памяти ТРМ.

Блок 19. Запись значения с плавающей точкой (уставка регулятора) в ТРМ212 с помощью **ΦΕ OWEN SET REAL.** 

На вход ComHandle данного ФБ передается значение выхода hCom ФБ COM\_CONTROL. На входе Addr задается базовый адрес устройства (т. к. параметр является конфигурационным) - согласно таблице 4.1, он равен 2. На входе Name указано имя записываемого параметра ('sp'), на входе Index - его линейный индекс (поскольку данный параметр не имеет линейного индекса, то на входе указывается значение 16#FFFF). На входе RealType указывается формат записываемого значения - согласно таблице 4.1, данный параметр имеет формат FLOAT24. К входу Value привязывается переменная, значение которой будет записано в ТРМ212.

- **Блоки 20–23**. Если второй шаг опроса завершен (опрос считается завершенным, если был импульс на выходе **Complete** или на выходе **Error** появилось значение, отличное от нуля – т. е. произошла ошибка), то формируется флаг завершения второго шага опроса.
- **Блоки 24–25**. Если второй шаг опроса завершен, то выполняется сброс триггера записи.

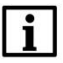

#### **ПРИМЕЧАНИЕ**

В случае необходимости количество шагов можно увеличить – для этого следует увеличить число переменных **xStep№.**

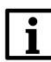

#### **ПРИМЕЧАНИЕ**

Приступать к выполнению следующего шага можно только после завершения текущего (т. е. после того, как переменная **xStep№** текущего шага принимает значение **TRUE**).

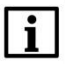

#### **ПРИМЕЧАНИЕ**

Выполнение каждого шага занимает несколько циклов программы.

## <span id="page-24-0"></span>**4.2 Описание реализации на языке ST**

**1.** Переменные программы **PLC\_PRG**:

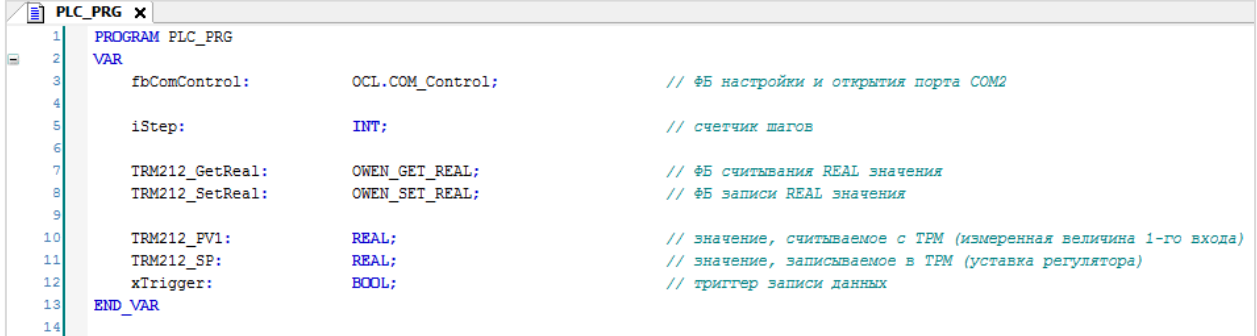

**Рисунок 4.4 – Объявление программы PLC\_PRG (ST)**

**2.** Код программы **PLC\_PRG** на языке **ST** (*рисунок хорошо масштабируется; листинг программы приведен в [приложении Б](#page-31-0)*):

```
// [1] открываем СОМ-порт
         fbComControl
               xEnable := TRUE,<br>udiComPort := 2,
               udiBaudrate := 115200.
                udiByteSize := 8,
               eParity := 0CL.COM_PARITY.NONE,<br>eStopBit := 0CL.COM_STOPBIT.ONE
\overline{1}\bar{1}.,
\mathcal{A}// [2] xStep определяет номер текущего шага опроса
\overline{1}\overline{1}CASE iStep OF
\overline{1}\mathbf{1}0:\mathbf{r}\overline{1}// [2.0.1] запускаем ФБ чтения REAL переменной
                      TRM212 GetReal
\overline{1}\overline{2}\sqrt{ }\mathcal{L}Enable
                                                 := fbComControl.xActive.
\overline{2}Addr
                                                 := 2.\overline{2}AddrLen
                                                 := 8,:= 'pv',<br>:= 'pv',<br>:= 16#FFFF,
                            Name<br>Index
\overline{2}\frac{1}{2}\overline{2}RealType
                                                : FLOAT24,
                             ComHandle := fbComControl.hCom,
\overline{2}TimeOut := IBCOMCON<br>TimeOut := T#50MS,
\frac{1}{2}\overline{2}\rightarrow\overline{\mathcal{R}}\frac{8}{31}// [2.0.2] если ФБ чтения завершил работу (успешно или с ошибкой)...
\overline{32}IF TRM212_GetReal.Complete OR TRM212_GetReal.Error <> 0 THEN
33\frac{1}{34}, ...и ошибки отсутствуют, то забираем считанное значение,
35IF TRM212_GetReal.Error = 0 THEN
36TRM212_PV1 := TRM212_GetReal.Value;
                            END IF
\overline{3}\overline{\mathbf{a}}\mathbb{R}^d// BarenmaeM nañomy finora
\overline{4}TRM212 GetReal(Enable := FALSE);
\overline{4}42// переходим к следующему шагу
43iStep := 1;\overline{4}\frac{1}{45}END IF
\overline{4}\overline{4}1:48\overline{4}// [2.1.0] если триггер записи активен...
50IF xTrigger THEN
\overline{\phantom{a}}is:
                              //... то запускаем ФБ записи REAL переменной
\overline{\mathbf{s}}TRM212 SetReal
54
                            \sqrt{ }i.
                                    Enable:=fbComControl.xActive,
                                                   \begin{align*}\n 1.5 \text{Cone} \\
 \text{Cone} \\
 \text{Cone} \\
 \text{Done} \\
 \text{Done} \\
 \text{Done} \\
 \text{Done} \\
 \text{Done} \\
 \text{Done} \\
 \text{Done} \\
 \text{Done} \\
 \text{Done} \\
 \text{Done} \\
 \text{Done} \\
 \text{Done} \\
 \text{Done} \\
 \text{Done} \\
 \text{Done} \\
 \text{Done} \\
 \text{Done} \\
 \text{Done} \\
 \text{Done} \\
 \text{Done} \\
 \text{Done} \\
 \text{Done} \\
 \text{Done} \\
 \text{Done} \\
 \text{Done} \\
 \text{Done} \\
 \text{Done}56Addr
\mathbf{s}AddrLen
                                   AddrLen := 8,<br>
Name := 'sp',<br>
Index := 16#FFFF,<br>
RealType := FLOAT24,<br>
Value := TRM212 S
i.
                                   Name<br>Name<br>Index
\overline{\mathbf{5}}\epsilon61Value
                                                        := TRM212_SP,
62
63
                                   TimeOut
                                                     := T#50MS,64\rightarrow6566
                             // [2.1.1] если ФБ записи завершил работу (успешно или с ошибкой)...
i.
                            IF TRM212_SetReal.Complete OR TRM212_SetReal.Error \Diamond 0 THEN
68rac{1}{65}// завершаем работу ФБ
\overline{z}TRM212_SetReal(Enable := FALSE);
\overline{2}\frac{1}{72}// сбрасываем триггер записи
\overline{a}xTrigger := FALSE;\overline{7}\frac{1}{7}// переходим к следующему шагу
\overline{7}iStep := 2;
\frac{1}{7}\overline{7}END IF
\mathcal{D}\overline{8}ELSE
\overline{\mathbf{a}}-<br>iStep := 2; // если триггер записи не активирован - то сразу переходим к следующему шагу
\mathbf{a}END_IF\mathbf{B}\mathbf{s}2:1/ [2.2.0]\overline{a}// читаем/записываем другие параметры этого устройства или других устройств (пошагово)
\overline{8}// после конечной операции переходим к начальному шагу
\mathbf{a}\overline{a}iStep := 0;
8SEND CASE
\overline{90}
```
**Рисунок 4.5 – Код программы PLC\_PRG (ST)**

Алгоритм работы программы:

- **Блок [1]**. Открытие COM-порта с настройками в соответствии с таблицей 4.1. Нумерация COM-портов приведена в документа **CODESYS V3.5. FAQ.**
- **Блок [2].** Реализация последовательного выполнения шагов опроса через оператор **CASE**:
	- в случае **iStep=0** происходит считывание измеренного значения первого канала;
		- в случае **iStep=1** происходит запись уставки регулятора.
- **Блок [2.0.1]**. Считывание значения с плавающей точкой (измеренное значение первого канала) с ТРМ212 с помощью ФБ [OWEN\\_GET\\_REAL.](#page-11-0)

На вход **СomHandle** данного ФБ передается значение выхода **hCom** ФБ [COM\\_CONTROL.](#page-7-1) На входе **Addr** задается адрес канала (т. к. параметр является **оперативным**) – согласно таблице 4.1, ТРМ212 имеет базовый адрес **2** и, соответственно, его первый канал также имеет адрес **2**. На входе **Name** указано имя считываемого параметра (**'pv'**), на входе **Index** – его линейный индекс (поскольку данный параметр не имеет линейного индекса, то на входе указывается значение **16#FFFF**). На входе **RealType** указывается формат считываемого значения – согласно таблице 4.1, данный параметр имеет формат **FLOAT24**.

 **Блок [2.0.2]**. Если данный шаг опроса успешно завершен (об этом сигнализирует импульс по переднему фронту на выходе **Сomplete**) без ошибок (**Error=0**), то считанное значение копируется в переменную программы **TRM212\_PV1**.

#### **ПРИМЕЧАНИЕ**

Забирать данные с выхода ФБ [OWEN\\_GET\\_REAL](#page-11-0) можно только по флагу **Complete.**

Независимо от наличия ошибок следует завершить данный шаг опроса и перейти к следующему.

 **Блок [2.1.0]**. Если триггер записи активирован (**xTrigger=TRUE**), то производится запись значения с плавающей точкой (уставка регулятора) в ТРМ212 с помощью ФБ OWEN SET REAL.

В данном примере подразумевается ручное управление триггерной переменной в режиме онлайн-мониторинга. В общем случае работа с триггером должна осуществляться в пользовательской программе. Использование записи по триггеру обусловлено ограничением на количество перезаписей памяти ТРМ.

На вход **СomHandle** данного ФБ передается значение выхода **hCom** ФБ [COM\\_CONTROL.](#page-7-1) На входе **Addr** задается базовый адрес устройства (т. к. параметр является **конфигурационным**) – согласно таблице 4.1, он равен **2**. На входе **Name** указано имя записываемого параметра (**'sp'**), на входе **Index** – его линейный индекс (поскольку данный параметр не имеет линейного индекса, то на входе указывается значение **16#FFFF**). На входе **RealType** указывается формат записываемого значения – согласно таблице 4.1, данный параметр имеет формат **FLOAT24**. К входу **Value** привязывается переменная, значение которой будет записано в ТРМ212.

- **Блок [2.1.1]**. Если данный шаг опроса завершен (опрос считается завершенным, если был импульс на выходе **Complete** или на выходе **Error** появилось значение, отличное от нуля – т. е. произошла ошибка), то происходит завершение текущего шага опроса, сброс триггер записи и переход к следующему шагу. Если триггер записи на данном цикле не взводился, то также происходит переход к следующему шагу.
- **Блок [2.2.0]**. После завершения последнего шага опроса происходит переход к начальному шагу.

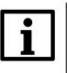

#### **ПРИМЕЧАНИЕ**

В случае необходимости количество шагов можно увеличить – для этого следует увеличить количество действий в операторе **CASE**.

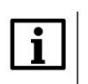

#### **ПРИМЕЧАНИЕ**

Перед переходом к следующему шагу опроса следует завершить текущий, вызвав ФБ опроса с **Enable=FALSE**.

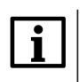

#### **ПРИМЕЧАНИЕ**

Выполнение каждого шага занимает несколько циклов программы.

## <span id="page-28-0"></span>**4.3 Запуск примера**

Проект следует загрузить в контроллер и запустить. Подразумевается, что у ТРМ212 заданы сетевые настройки в соответствии с таблицей 4.1. На верхний цифровой индикатор следует вывести измеренное значение первого канала, на нижний – значение уставки регулятора.

Затем следует изменить значение переменной **TRM212\_SP** и присвоить переменной **xTrigger** значение **TRUE** – это приведет к изменению уставки ТРМ.

В переменную **TRM212\_PV1** будет считано измеренное значение первого канала.

| $\boxed{=}$ PLC_PRG $\times$         |                 |              |                       |  |                                              |  |
|--------------------------------------|-----------------|--------------|-----------------------|--|----------------------------------------------|--|
| <b>Device ST.Application.PLC PRG</b> |                 |              |                       |  |                                              |  |
| Выражение                            | Тип             | Значение     | Подготовленное  Адрес |  | Комментарий                                  |  |
| ♦ fbComControl<br>$+$                | OCL.COM_Control |              |                       |  | ФБ настройки и открытия порта СОМ2           |  |
| ◈ iStep                              | <b>INT</b>      |              |                       |  | счетчик шагов                                |  |
| $+$<br>TRM212_GetReal<br>ø           | OWEN GET REAL   |              |                       |  | ФБ считывания REAL значения                  |  |
| TRM212 SetReal<br>$\pm$              | OWEN SET REAL   |              |                       |  | ФБ записи REAL значения                      |  |
| <b>TRM212 PV1</b><br>۰               | <b>REAL</b>     | 23.5         |                       |  | значение, считываемоеРМ (измеренная вели     |  |
| <b>TRM212 SP</b><br>ø.               | <b>REAL</b>     | 23.5         |                       |  | значение, записываемое в ТРМ (уставка регуля |  |
| <b>*</b> xTrigger                    | <b>BOOL</b>     | <b>FALSE</b> |                       |  | триггер записи данных                        |  |

**Рисунок 4.6 – Измеренное значение первого канала ТРМ212 и ввод уставки в CODESYS**

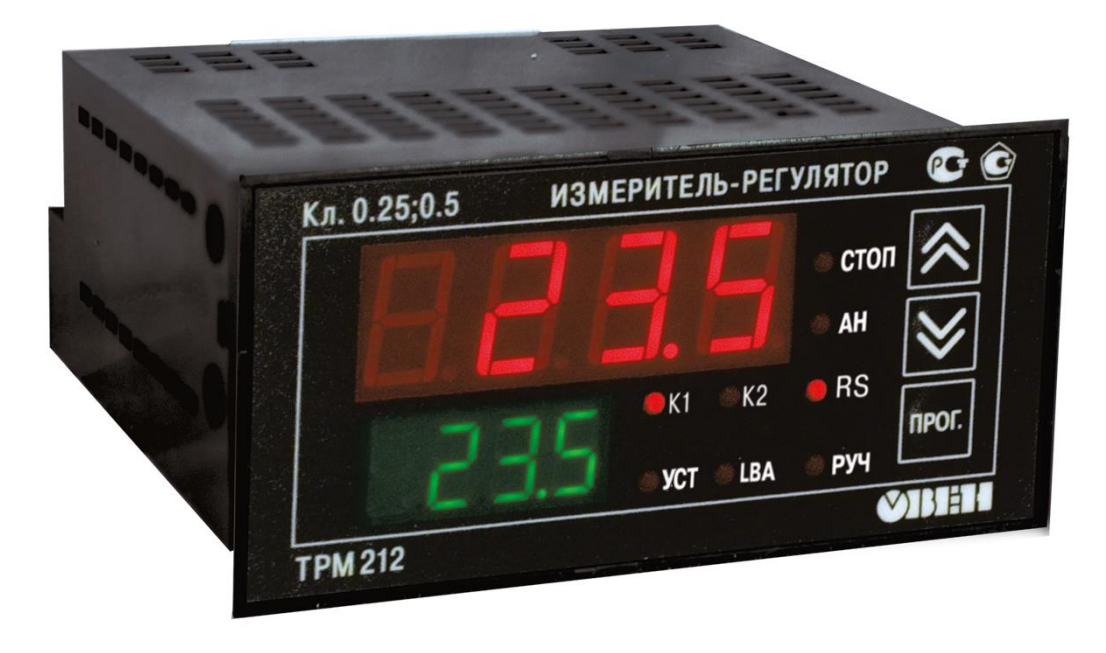

**Рисунок 4.7 – Отображение измеренного значения первого канала ТРМ212 и его уставки на индикаторах**

# <span id="page-29-1"></span><span id="page-29-0"></span>Приложение А. Список кодов ошибок при обмене по протоколу **OBEH**

 $\overline{\mathbf{1}}$ 

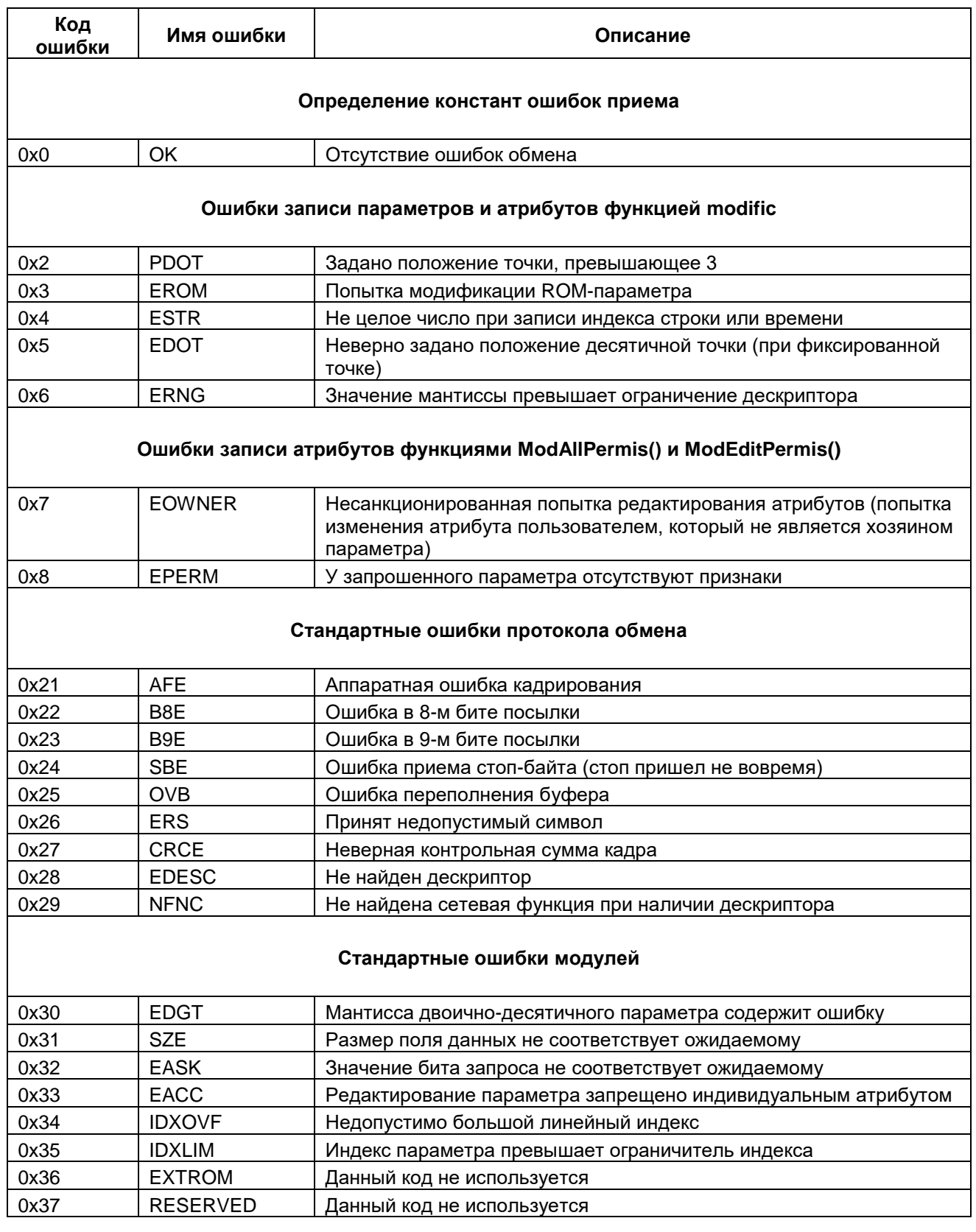

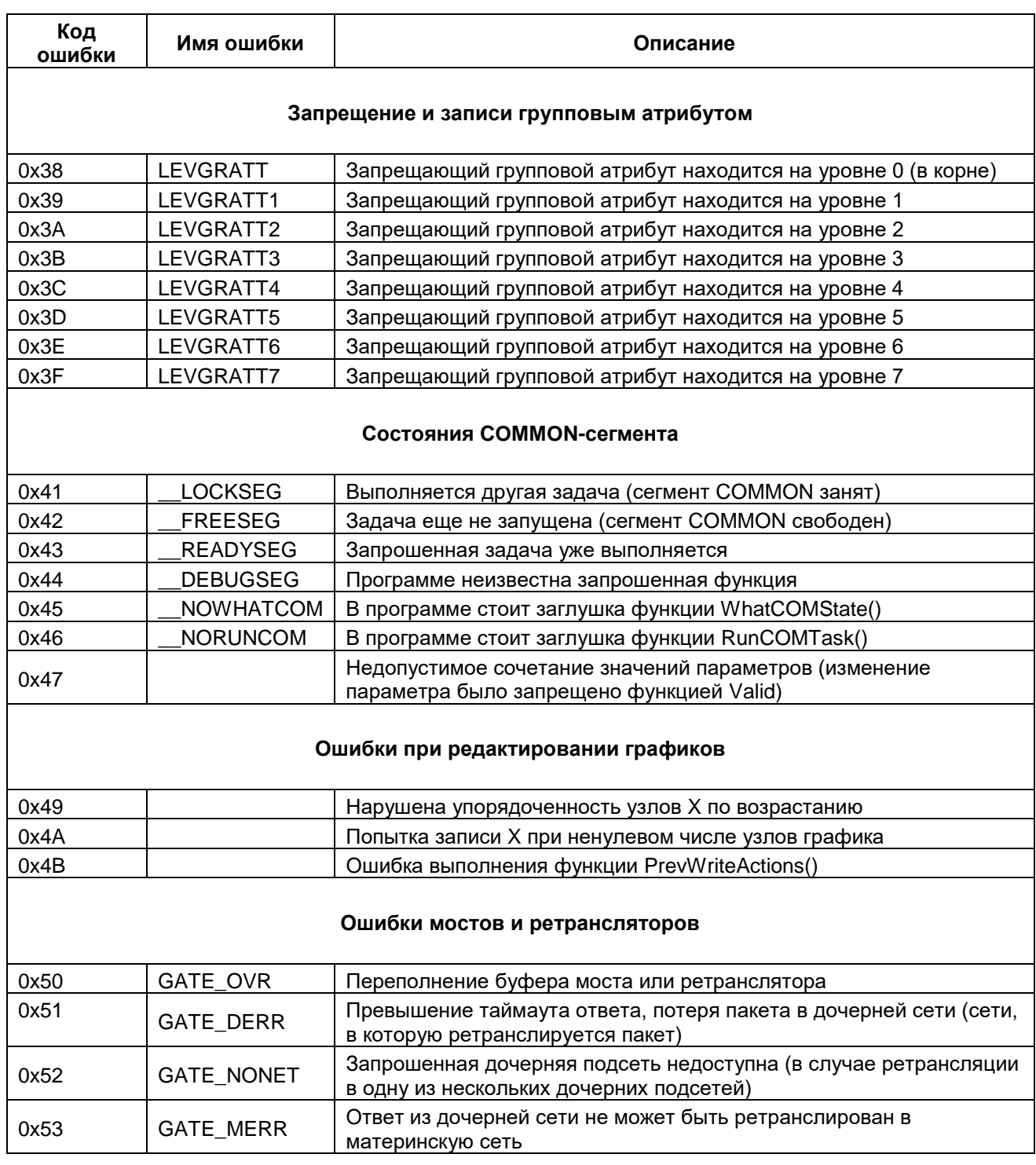

#### <span id="page-31-0"></span>**Приложение Б. Листинг программы из п. 4**

```
PROGRAM PLC_PRG
VAR
         fbComControl: OCL.COM_Control; // ФБ настройки и открытия порта COM2
         iStep: INT; // счетчик шагов
         TRM212_GetReal: OWEN_GET_REAL; \frac{1}{10} OB считывания REAL значения<br>TRM212_SetReal: OWEN_SET_REAL; \frac{1}{10} OB записи REAL значения
                              T = T \frac{1}{2} \frac{1}{2} \frac{1}{2} \frac{1}{2} \frac{1}{2} \frac{1}{2} \frac{1}{2} \frac{1}{2} \frac{1}{2} \frac{1}{2} \frac{1}{2} \frac{1}{2} \frac{1}{2} \frac{1}{2} \frac{1}{2} \frac{1}{2} \frac{1}{2} \frac{1}{2} \frac{1}{2} \frac{1}{2} \frac{1}{2} \frac{1TRM212_PV1: REAL; // значение, считываемое с ТРМ (величина первого входа)<br>TRM212_SP: REAL; // значение, записываемое в ТРМ (уставка регулятора)
                                REAL; // значение, записываемое в ТРМ (уставка регулятора)
         xTrigger: BOOL; // триггер записи данных
END_VAR
// [1] открываем COM-порт
fbComControl
(
         xEnable := TRUE,
         udiComPort := 2,
         udiBaudrate := 115200,
         udiByteSize := 8,
         eParity := OCL.COM_PARITY.NONE,<br>eStopBit := OCL.COM_STOPBIT.ONE
                       := OCL.COM_STOPBIT.ONE
);
// [2] xStep определяет номер текущего шага опроса
CASE iStep OF
         \bigcap.
                   // [2.0.1] запускаем ФБ чтения REAL переменной 
                   TRM212_GetReal
                            \left(Enable:= fbComControl.xActive, 
                            Addr:=2, 
                            AddrLen:=8, 
                            Name:='pv',
                            Index:=16#FFFF, 
                            RealType:=FLOAT24, 
                            ComHandle:=fbComControl.hCom, 
                            TimeOut:=T#50MS, 
                            Complete=> , 
                            Value=> , 
                            wTime=> , 
                            Error=> 
                            );
                   // [2.0.2] если ФБ чтения завершил работу...
                   IF TRM212_GetReal.Complete OR TRM212_GetReal.Error<>0 THEN
                            // ...и ошибки отсутствуют, то забираем считанное значение
                            IF TRM212_GetReal.Error=0 THEN
                                     TRM212_PV1:=TRM212_GetReal.Value;
                            END_IF
                            // завершаем работу блока
                            TRM212_GetReal(Enable:=FALSE);
                            // переходим к следующему шагу
                            iStep:=1;
                  END_IF
```

```
// [2.1.0] если триггер записи активен...
IF xTrigger THEN
        //... то запускаем ФБ записи REAL переменной 
       TRM212_SetReal
               (
               Enable:= fbComControl.xActive,
               Addr:=2, 
               AddrLen:=8, 
               Name:='sp', 
               Index:= 16#FFFF,
               RealType:=FLOAT24, 
               Value:=TRM212_SP, 
               ComHandle:= fbComControl.hCom,
               TimeOut:=T#50MS, 
               Complete=> , 
               Error=> 
               );
// [2.1.1] если ФБ записи завершил работу...
IF TRM212 SetReal.Complete OR TRM212 SetReal.Error<>0 THEN
       // завершаем работу ФБ
       TRM212 SetReal(Enable:=FALSE);
        // сбрасываем триггер
        xTrigger:=FALSE;
       // переходим к следующему шагу
       iStep:=2;
END_IF
ELSE
       iStep:=2; // если триггер записи не поднят - переходим к следующему шагу
END_IF
```
1:

```
2: // [2.2.0]
```
iStep:=0;

- // читаем/записываем другие параметры этого устройства или других устройств
- // (пошагово)
- // после конечной операции переходим к начальному шагу

END\_CASE